МИНИСТЕРСТВО НАУКИ И ВЫСШЕГО ОБРАЗОВАНИЯ РОССИЙСКОЙ ФЕДЕРАЦИИ федеральное государственное бюджетное образовательное учреждение высшего образования «Тольяттинский государственный университет»

Институт математики, физики и информационных технологий  $\frac{1}{1}$   $\frac{1}{1}$   $\frac{1}{1}$   $\frac{1}{1}$   $\frac{1}{1}$ 

Кафедра «Прикладная математика и информатика» (наименование)

> 09.03.03 «Прикладная информатика» (код и наименование направления подготовки, специальности)

> > Бизнес-информатика

(направленность (профиль)/ специализация)

# **ВЫПУСКНАЯ КВАЛИФИКАЦИОННАЯ РАБОТА (БАКАЛАВРСКАЯ РАБОТА)**

на тему «Разработка веб-приложения для учета обращений клиентов в службу поддержки фитнес-центра»

Обучающийся Е. А. Баранов

(личная подпись)

Руководитель д.с.н, профессор Е. В. Желнина (ученая степень, звание, И.О.Фамилия)

Тольятти 2022

#### **Аннотация**

Выпускная квалификационная работа на тему «Разработка вебприложения для учета обращений клиентов в службу поддержки фитнесцентра» состоит из 89 страниц, включает 30 рисунков, 9 таблиц и приложение. Структура работы представлена введением, основной частью из трех глав и заключением. Список литературы включает 25 источников как российских, так и зарубежных авторов.

В выпускной квалификационной работе представлен процесс и результаты проектирования web-приложения для фитнеса-центра «Хаммер». Назначение приложения – учет обращений клиентов в службу поддержки компании. В результате выполнения работы разработаны дизайн, макет и основная функциональность сайта фитнес-центра, в которую интегрировано web–приложение учета обращений клиентов. Эффективность приложения проверена его тестированием.

## **Оглавление**

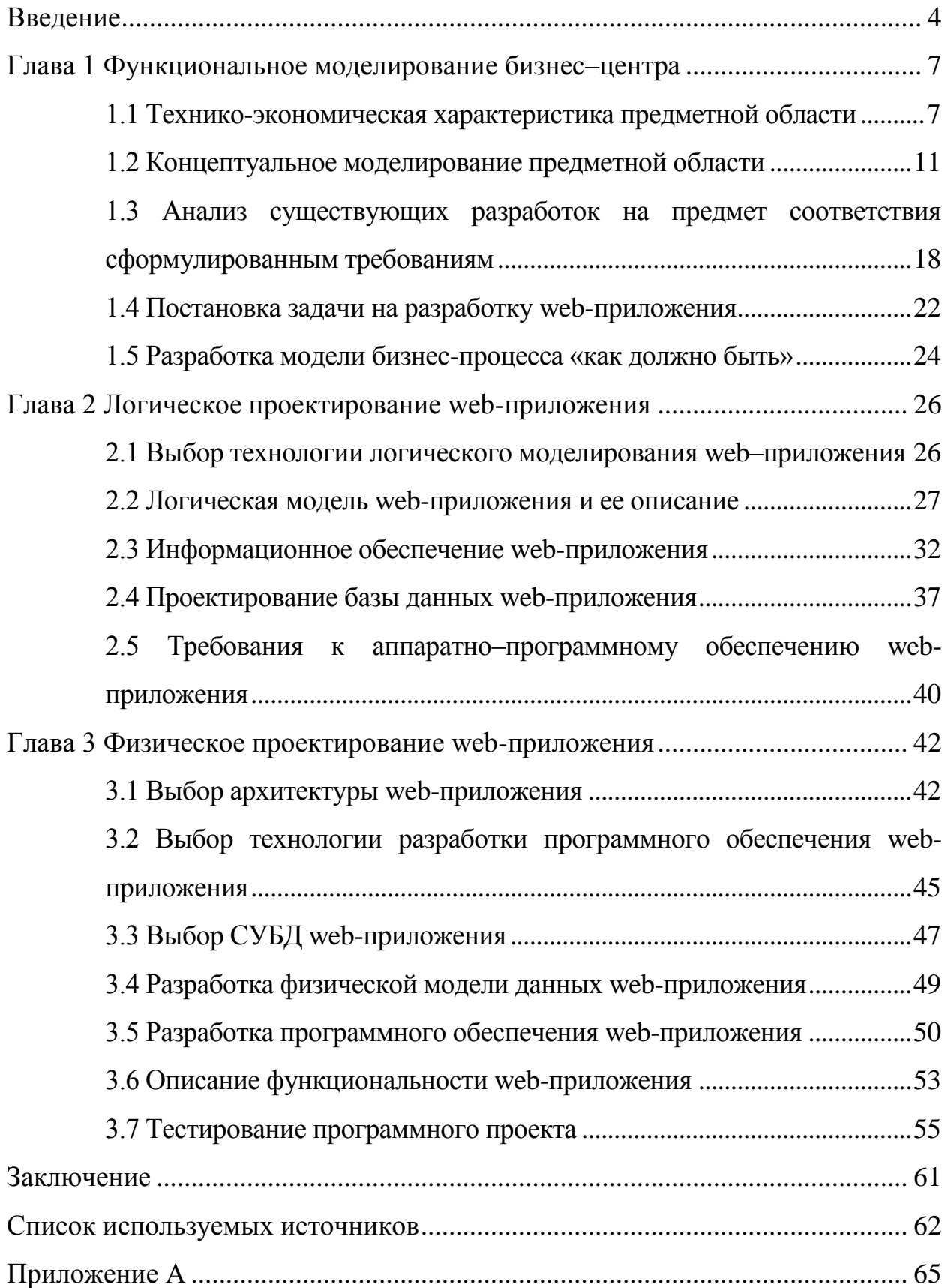

#### Введение

<span id="page-3-0"></span>Глобальная сеть Интернет проникла в каждый дом. Статистические исследования показывают, что в России 85% населения являются активными пользователями сети, 77% из них ежедневно выходят в Интернет [1]. И эта аудитория, по прогнозам, будет только расти не только в России, но и в целом в мире.

Согласно мнению основателя компании Microsoft Билла Гейтса: «В будущем на рынке останется два вида компаний: те, кто в Интернете и те, кто вышел из бизнеса» [2] (в русской редакции эту фразу иногда представляют в форме «Если сейчас ваш бизнес вне Интернета, – значит, у вас нет бизнеса!»[2]).

Наличие сайта, представляющего продукт или услугу предприятия, дает этому предприятию конкурентное преимущество. Отсутствие сайта в современных условиях делает предприятие и его продукты «невидимыми» для потенциального клиента. У современного потребителя уже сложилась привычка осуществлять поиск информации, выбор услуг и их приобретение в сети Интернет [27]. Покупка билетов на мероприятия, запись на получение процедуры и ее оплата, получение консультации – все это сегодня происходит удаленно, что очень удобно как в плане экономии времени, так и в части выбора наиболее привлекательного из множества предложений рынка. В этом и состоит актуальность разработки собственного сайта вновь открывшегося филиала фитнес-центра Хаммер.

Информационное общество – общество, в котором информация и уровень ее применения и доступности кардинальным образом влияют на экономические и социокультурные условия жизни граждан [3], [5].

«Необходимым условием развития информационного общества является кибербезопасность. Основными задачами обеспечения безопасности считаются: доступность, целостность, включающая аутентичность, а также конфиденциальность». [16] При разработке сайта необходимо организовать

защиту персональных данных пользователей и обеспечить сетевую безопасность.

Объектом исследования выпускной квалификационной работы являются глобальная вычислительная сеть Интернет и ее ресурсы.

Предметом исследования выпускной квалификационной работы является технология разработки web-ресурсов и создание сайта фитнесцентра.

Цель выпускной квалификационной работы – разработка вебприложения для учета обращений клиентов в службу поддержки фитнесцентра.

Задачи выпускной квалификационной работы:

- выполнить анализ предметной области;
- провести анализ бизнес-процессов вновь открывшегося филиала фитнес-центра Хаммер и его функционирования;
- определить задачи и функциональные возможности сайта в части обеспечения учета обращений клиентов в службу поддержки;
- выполнить проектирование базы данных для информационной системы фитнес-центра;
- изучить и проанализировать основные средства разработки сайтов и выбрать на основе анализа инструмент для разработки собственного ресурса;
- разработать сайт филиала фитнес-центра Хаммер с использованием выбранной технологии и сформировать наполнение его актуальной информацией.

В процессе написания выпускной квалификационной работы применялись различные методы научного исследования:

- сравнение;
- описание;
- анализ;
- синтез;
- абстрагирование;
- обобщение;  $\overline{\phantom{0}}$
- $\overline{\phantom{0}}$ моделирование;

проектирование.  $-$ 

Выпускная квалификационная работа имеет следующую структуру: введение, основная часть, состоящая из трех глав, заключение, список используемой литературы и приложения.

B. главе работы представлена первой технико-экономическая характеристика организации рабочих процессов фитнес-центра Хаммер, сформирована концептуальная модель предметной области. Выявлены направления автоматизации бизнес-процессов. Разработаны модели AS-IS («как есть») и ТО-ВЕ («как должно быть»).

процессе написания второй главы реализовано логическое **Bo** проектирование информационной системы фитнес-центра, выстроена и описана логическая модель web-приложения, выполнено проектирования базы данных, разработаны требования к аппаратно-программному обеспечению web-pecypca.

В третьей главе описана архитектура разработанного web-приложения, представлены технологии его реализации. В главе показаны этапы разработки информационной системы фитнес-центра, описана функциональность разработанного программного продукта, представлены результаты его тестирования.

В заключении подведены основные результаты проделанной в процессе написания ВКР работы.

#### <span id="page-6-0"></span>Глава 1 Функциональное моделирование бизнес–центра

#### <span id="page-6-1"></span>**1.1 Технико-экономическая характеристика предметной области**

Современные люди много и напряженно работают, поэтому одной из базовых потребностей для них является поддержание хорошей физической формы и обеспечение оптимального состояния здоровья. Для этого необходимы регулярные занятия физической культурой, комплексный уход за своим телом. Удобнее всего заниматься физическими упражнениями и получать различные оздоравливающие процедуры в специализированных фитнес-центрах.

Фитнес-центры «Хаммер» развиваются в городе Самара с 2015 года. За прошедшее время предприятие стало популярным у многих горожан, и в настоящее время на территории Самары действуют три клуба. ООО «Хаммер» зарегистрировано 25 февраля 2015 года. Основные регистрационные данные:

- ОГРН 1156311000988,
- $-$  ИНН 6311156570,
- $-$  KIIII 631101001,
- $-$  OKIIO 40977578.

Юридический адрес компании:

443079, Самарская область, г. Самара, ул. Революционная, д. 126 этаж цокольный.

Основной и дополнительные виды деятельности организации по ОКВЭД представлены в таблице 1.

Таблица 1 – Виды деятельности ООО «Хаммер» [6]

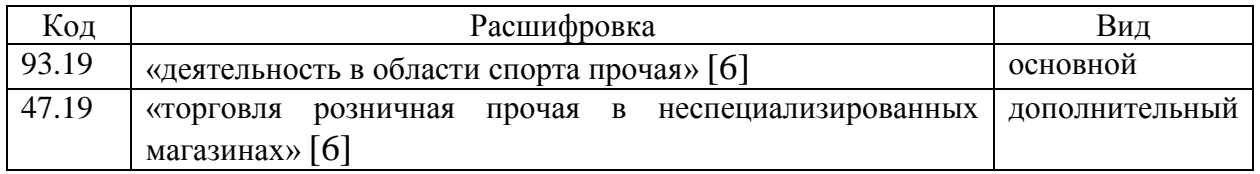

#### Продолжение таблицы 1

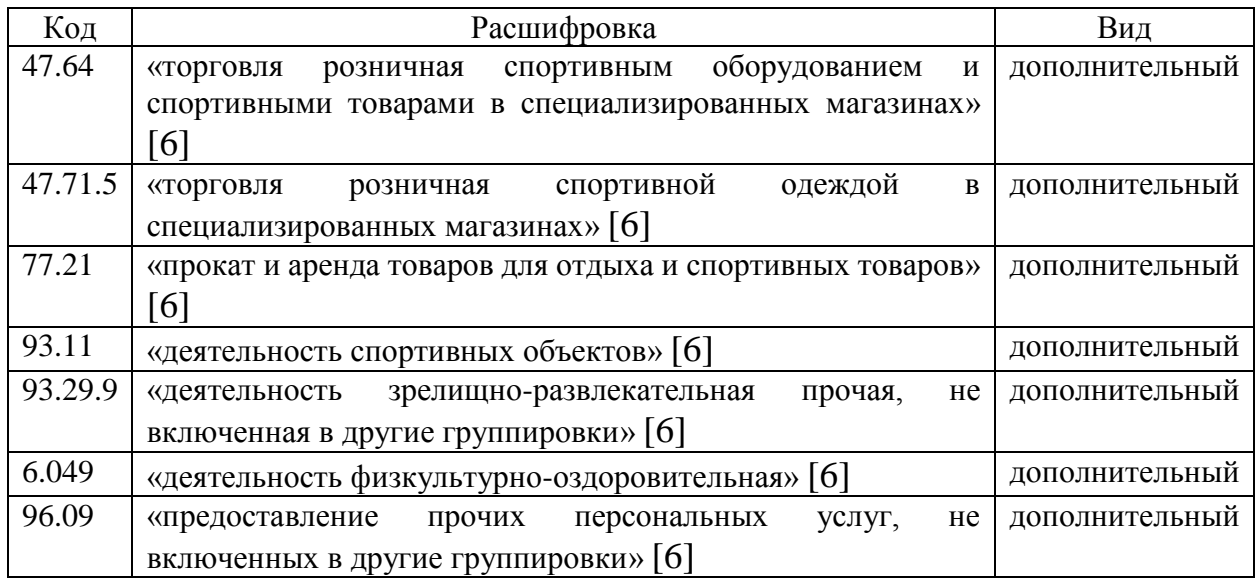

Фитнес-центр «Хаммер» предлагает посетителям занятия в тренажерном зале – персональные и общие тренировки, которые могут входить в абонемент или реализовываться во время разовых посещений. В клубе предлагаются занятия боевыми искусствами, танцевальные программы и фитнес-направления как для взрослых, так и для детских групп. Помимо этого, в центре функционируют сауна, криосауна, имеются услуги массажа, работает аквазона.

Фитнес-центры «Хаммер» позиционируются собственниками как «тренажерный зал у дома», поэтому в процессе развития бизнеса увеличивается не площадь фитнес-центра, а количество клубов. К 2022 году в Самаре функционируют три фитнес-центра «Хаммер» в разных частях города. При этом у каждого центра имеются свои особенности как в услугах, так и в подходах к организации деятельности предприятия, учитывающие контингент посетителей и возможности арендуемых помещений.

В настоящее время организаторы бизнеса готовятся к открытию в Самаре нового, четвертого, фитнес-центра «Хаммер».

Целью деятельности ООО «Хаммер» является получение прибыли от предоставления услуг. Для любой коммерческой организации одним из

важнейших показателей бизнеса является его прибыльность. График финансовых показателей деятельности ООО «Хаммер» представлен на рисунке 1.

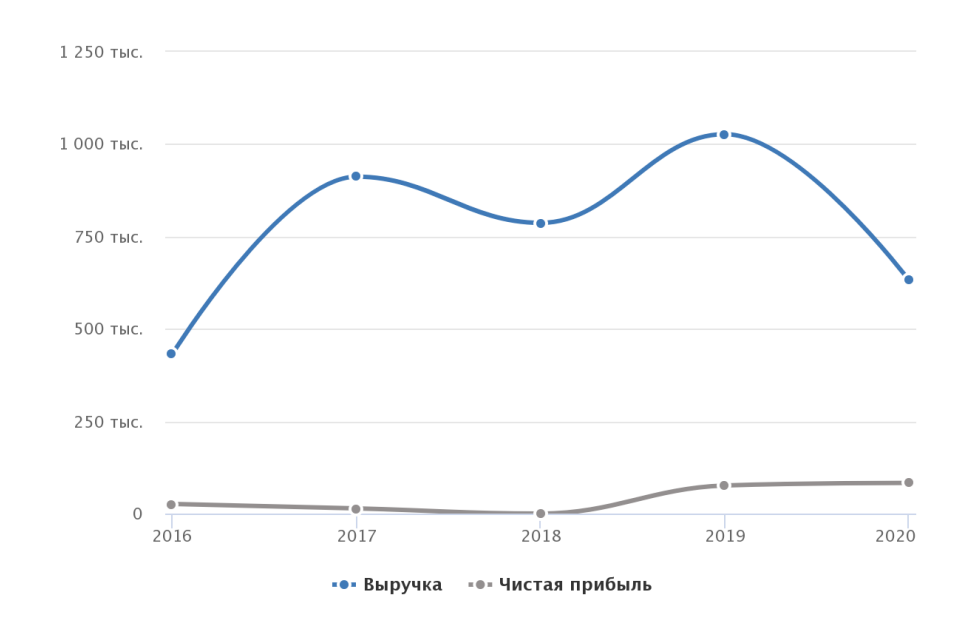

Рисунок 1 – Финансовые показатели деятельности ООО «Хаммер»

На рисунке 2 представлен фрагмент сайта

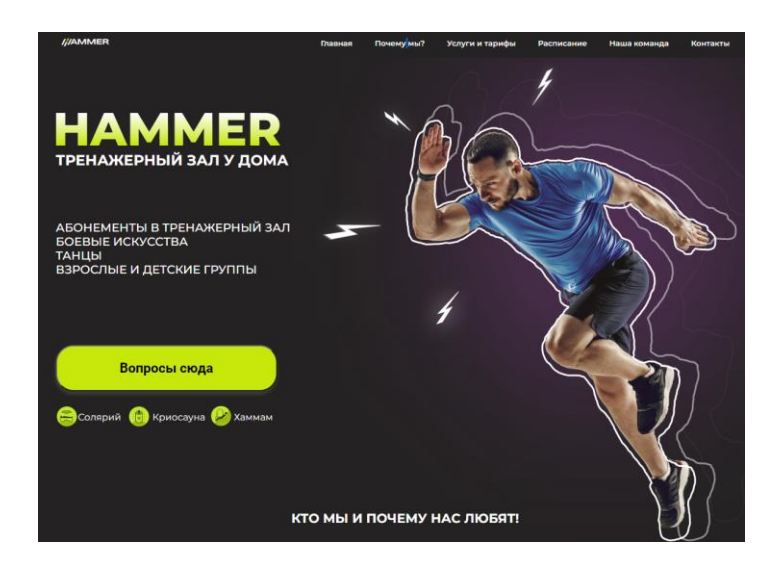

Рисунок 2 – Фрагмент сайта первого фитнес–центра «Хаммер»

На рисунке 3 представлена обобщенная организационная структура фитнес-клубов «Хаммер».

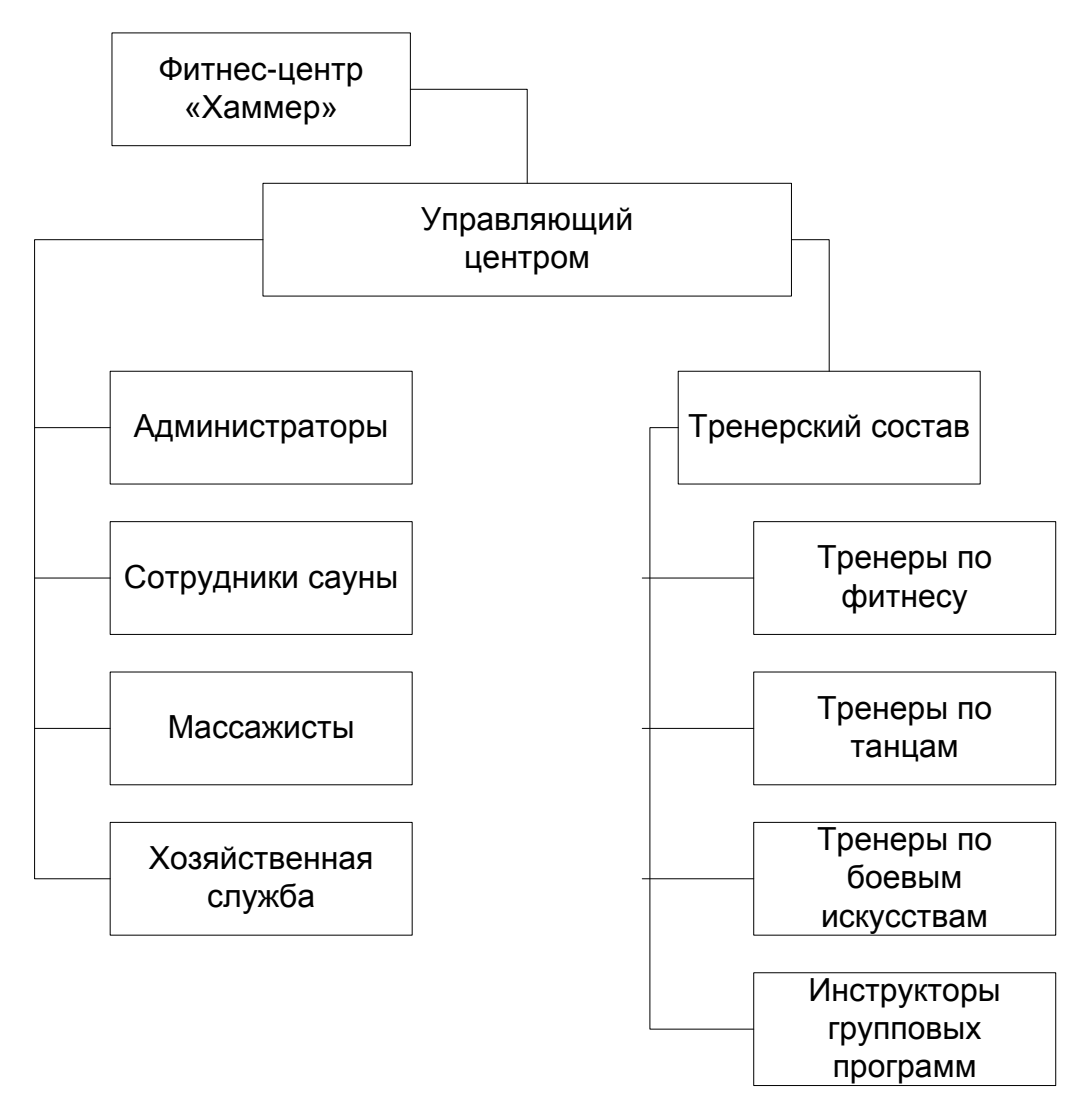

Рисунок 3 – Организационная структура фитнес-клуба «Хаммер»

<span id="page-9-0"></span>Все клубы, входящие в предприятие, имеют схожую организационную структуру, но отличаются количеством сотрудников, так как фитнес-центры различаются размерами, и их посещает разное количество клиентов. На рисунке 2 представлен фрагмент сайта первого из фитнес-центров компании.

#### 1.2 Концептуальное моделирование предметной области

# 1.2.1 Моделирование предметной области для постановки задачи автоматизации бизнес-процессов

Основной бизнес-процесс фитнес-центра это организация  $\overline{\phantom{0}}$ деятельности центра. Основанием работы фитнес-центра Хаммер является Положение, разработанное руководством, единое **BCCX** клубов ДЛЯ организации.

Все действующие в Самаре фитнес-центры имеют собственные сайты, разработанные с учетом особенностей клуба. Функции сайтов заключаются в первую очередь в информационном сопровождении клиентов. Новый фитнесимеет собственного сайта, поэтому бизнес-процессы центр пока не режиме (информационное сопровождение реализуются  $\overline{B}$ ручном осуществляют администраторы клуба в режиме личного общения с потребителями услуг или в процессе телефонных переговоров).

Моделирование предметной области ДЛЯ постановки задач автоматизации бизнес-процессов целесообразно выполнить с использованием одной из графических нотаций. Выберем для моделирования предметной области одну из популярных графических нотаций - UML, IDEF0 или ARIS  $[26]$ .

- UML Unified Modeling Language (унифицированный язык моделирования) - графическая нотация, разработанная для описания модели предметной области в рамках объектно-ориентированного подхода, например - для моделирования программных систем.
- IDEF0 «Integration Definition for Function Modeling  $\overline{3}$  $\overline{\phantom{0}}$ методология функционального моделирования бизнес-процессов» [11]. Диаграммы, построенные в графической нотации IDEF0, наглядно представляют функции и структуру информационной системы и стандартные информационные потоки для объединения функций.

ARIS – «Architecture of Integrated Information Systems – это популярная методология моделирования бизнес-процессов» для визуализации процессов в виде графических моделей, удобных для понимания и комплексного анализа [11].

Сравним представленные графические нотации и выберем язык для моделирования бизнес-процессов на основе результатов сравнения. В качестве критериев сравнения рассмотрим следующие параметры:

- $$ категория сложности изучения языка;
- подход к проектированию процессов;
- простота разработки диаграмм;  $\overline{\phantom{0}}$
- количество уровней декомпозиции;
- $\overline{\phantom{0}}$ формат хранения файлов модели.

В процессе сравнения используем словесные и качественные оценки нотаций по каждому из параметров. Затем оценим их и выберем наиболее целесообразную для моделирования бизнес-процессов фитнес-центра технологию моделирования.

Результаты сравнения графических нотаций представлены в таблице 2.

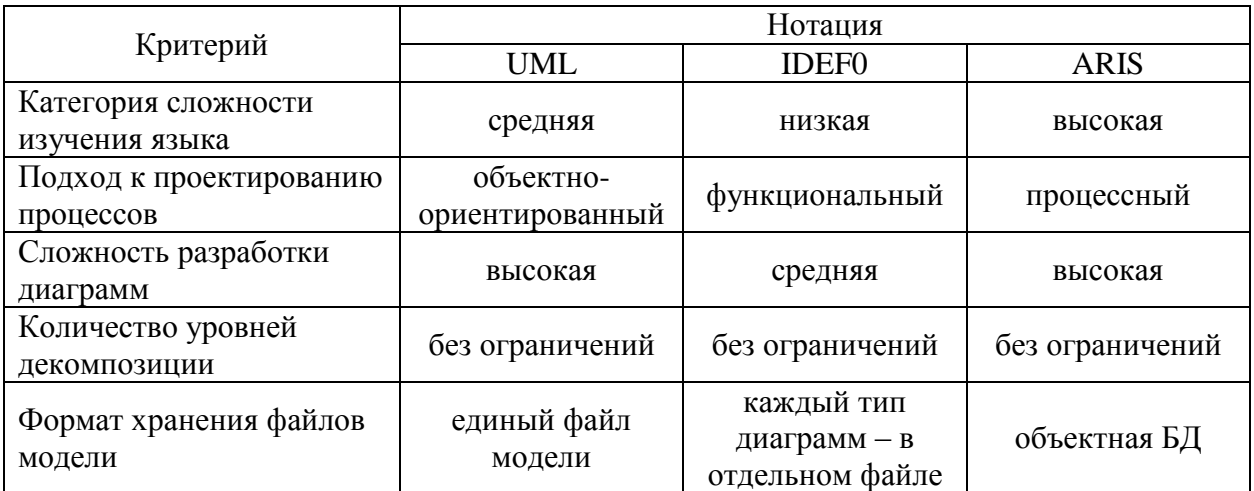

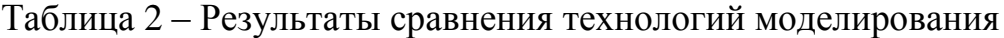

По результатам анализа графических нотаций и их сравнения для моделирования бизнес-процессов для моделирования выбрана технология IDEF0.

#### **1.2.2 Разработка и анализ модели бизнес-процесса «как есть»**

Модель основного бизнес-процесса фитнес-центра «Хаммер» в нотации IDEF0 разработана на базе анализа предметной области. Для реализации модели выбрана программа MS Visio.

На рисунке 4 представлена контекстная диаграмма бизнес-процесса фитнес-центра «как есть».

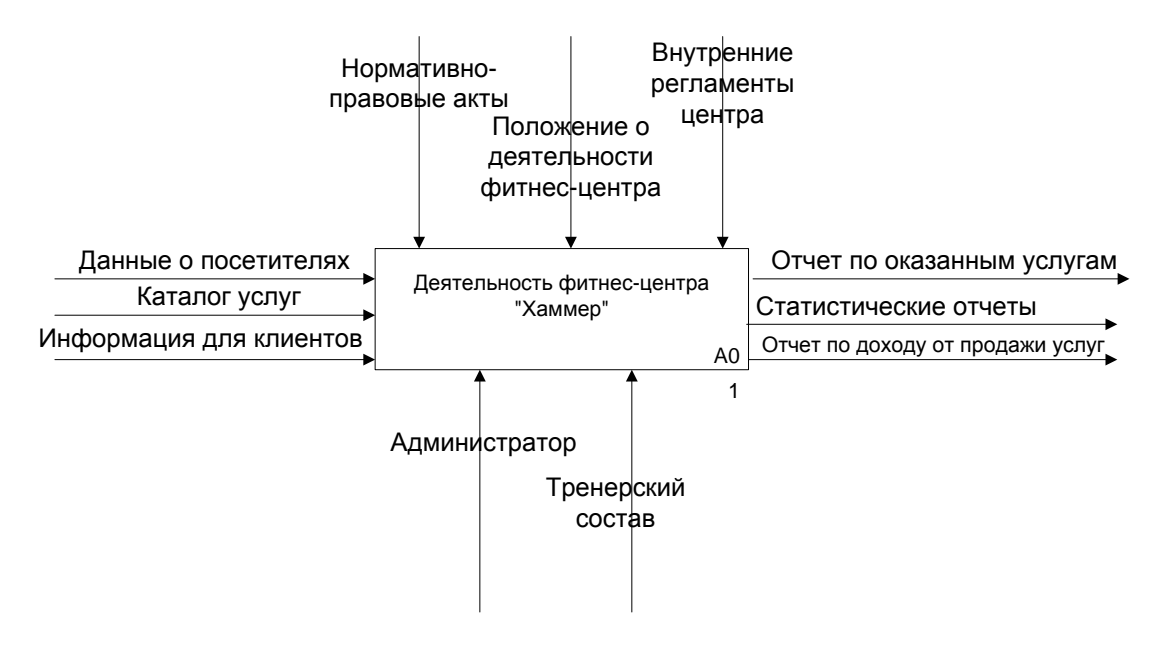

Рисунок 4 – Контекстная IDEF0–диаграмма деятельности фитнес-центра

Основной процесс деятельности фитнес-центра «Хаммер» может быть декомпозирован на следующие подпроцессы:

- формирование расписания;
- продажа услуги;
- проведение занятий.

Каждый из выделенных процессов, в свою очередь, может быть декомпозирован на бизнес-процессы более низкого уровня.

Декомпозиция процессов представлена на рисунке 5

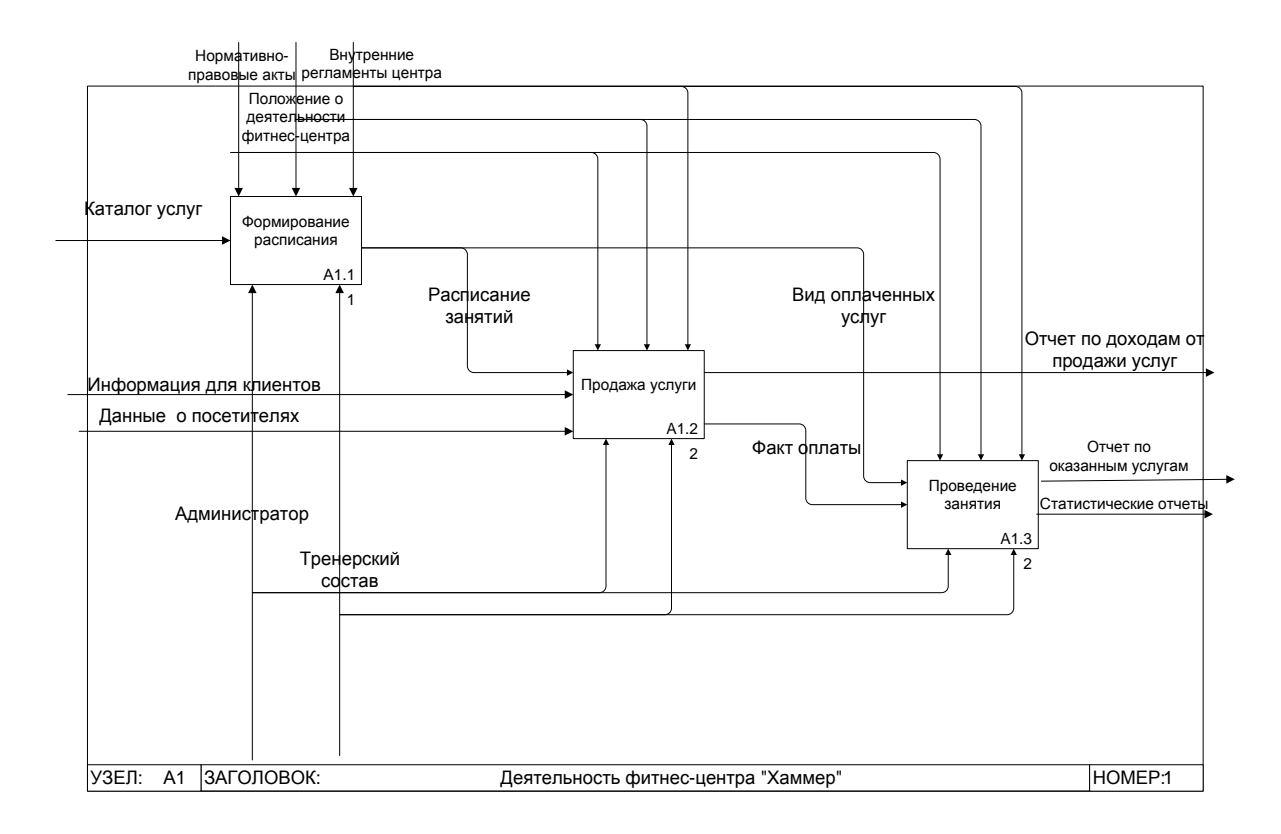

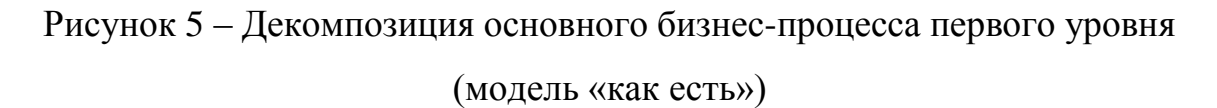

Новый фитнес-центр ООО «Хаммер» пока работает без использования какой-либо информационной системы и не имеет собственного сайта. Это допустимо в период запуска нового клуба, когда незначительное количество клиентов посещают фитнес-центр буквально в режиме тестирования его работы. Когда же центр начнет принимать плановое количество посетителей, обойтись без автоматизированного выполнения отдельных операций не представляется возможным.

#### **1.2.3 Обоснование необходимости автоматизации бизнес-процессов**

Многие процессы, которые выполняются в фитнес-центре, могут быть автоматизированы. В рамках выпускной квалификационной работы требуется автоматизировать учет обращений клиентов в службу поддержки фитнесцентра путем разработки web-приложения. Как представлено в модели «как есть», в настоящее время в фитнес-центре информирование клиентов, ответы

на их вопросы организовано в форме личного обращения клиентов к администратору или посредством телефонного звонка.

Современные информационные технологии предоставляют гораздо более эффективные способы управления взаимоотношениями с клиентами. При использовании автоматизированных информационных систем. собственных сайтов клиент получает быстрый доступ к необходимой информации без ожидания в очереди. Если у потребителя услуг возникает индивидуальный вопрос, АИС позволяет адресовать вопрос администратору фитнес-центра в любое время, а администратор, получив вопрос, должен будет ответить на него как можно быстрее. Учет обращений позволит выявить наиболее актуальные темы вопросов и разработать раздел «Часто встречающиеся вопросы», в котором будут размещены ответы на такие вопросы. Очевидно, что такая информация, размещенная в общедоступных разделах сайта, возможность получить актуальную информацию привычным способом, сделает фитнес-центр более популярным и привлечет в него новых клиентов [22].

Для фитнес-центра автоматизированной использование информационной системы также значительно оптимизирует работу, сделает ее более организованной и эффективной, частично освободит время, которое использовать администраторы **CMOTVT** на развитие бизнес-процессов организации. Электронный документооборот существенно предпочтительней бумажного. Документы учтены, сохранены, защищены от случайной утери, **MOLAL** быть быстро найлены  $\mathbf{B}$ любой момент  $\Pi$ <sup>O</sup> требованию заинтересованного лица.

Одной из технологий формулирования требований к информационной системе является модель FURPS+. «Название модели представляет собой аббревиатуру включенных в нее требований:

- функциональность Functionality;
- удобство использования Usability;
- надежность Reliability;

- производительность Performance;
- сопровождаемость Supportability.

Знак + указывает на возможные ограничения – такие, как:

- ограничения проектирования Design;
- ограничения разработки Implementation;
- ограничения на интерфейсы Interface;
- физические ограничения Physical» [11].

Классификация требований FURPS+ представлена на рисунке 6.

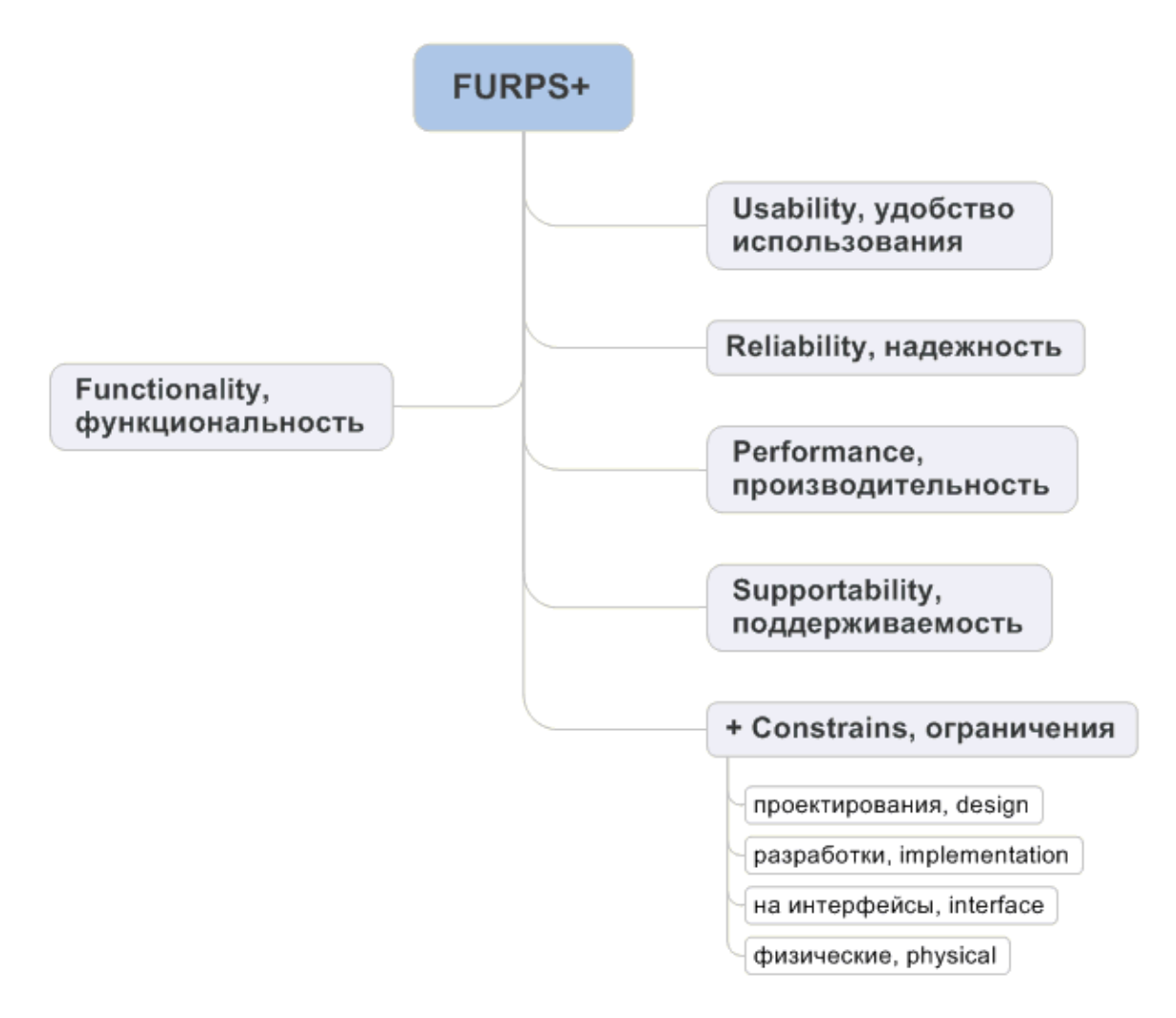

Рисунок 6 – Классификация требований FURPS+

Требования к web-ресурсу по технологии FURPS+ представлены в таблице 3.

# Таблица 3 – Требования к web-ресурсу

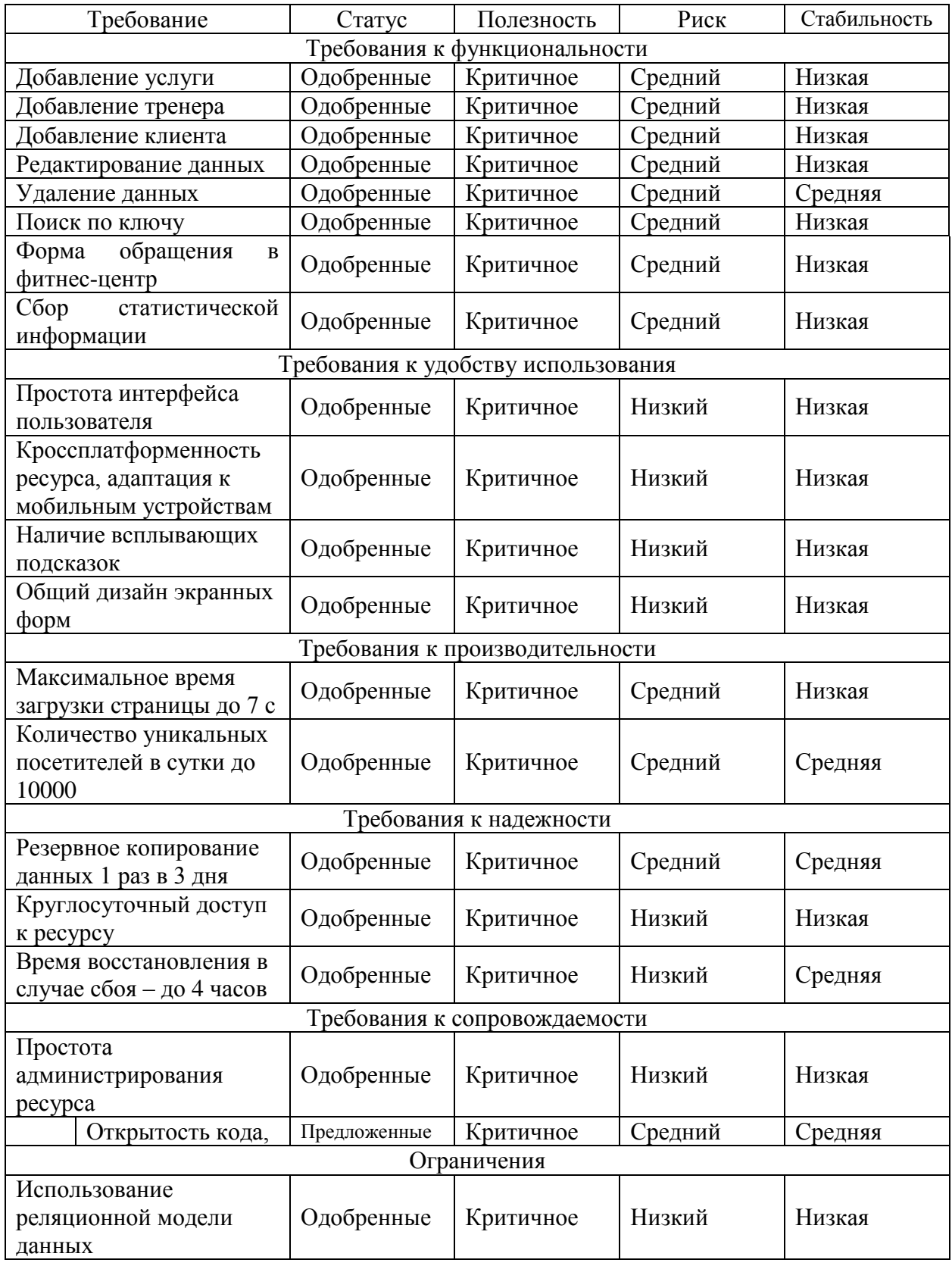

Разработчики программного обеспечения предлагают много готовых решений для автоматизации бизнеса. Некоторые из готовых программных продуктов предлагаются в форме сайтов и или мобильных приложений.

# <span id="page-17-0"></span>**1.3 Анализ существующих разработок на предмет соответствия сформулированным требованиям**

#### **1.3.1 Выбор критериев анализа**

Сравнение готовых программных продуктов, которые отвечают сформулированным требованиям и могут быть внедрены в практику работы фитнес-центра должно быть проведено по определенным критериям [18].

В качестве критериев сравнения были выбраны следующие параметры:

- простота внедрения продукта;
- возможность настройки и выбора функций;
- простота интерфейса;
- возможность масштабирования
- возможность расширения функций;
- стоимость;
- предложения по сопровождению продукта.

Определим ряд программных продуктов, предложенных на рынке ПО, которые могли бы быть внедрены в фитнес-центре «Хаммер» и сравним отобранные предложения по выбранным критериям

#### **1.3.2 Сравнительная характеристика существующих разработок**

Поиск готовых программных систем для автоматизации бизнес– процессов фитнес–центра показал наличие достаточно большого количества предложений ПО, среди которых были выбраны для анализа и сравнения три продукта: 1С: Фитнес-клуб, FitBase, UNIVERSE-Фитнес.

«Программа 1С: Фитнес-клуб разработана специально для фитнесцентров, йога центров, фитнес клубов, бассейнов, спортивных комплексов, оздоровительных учреждений. Может использоваться в стрелковых клубах, обучающих центрах, детских развивающих центрах» [9].

Сетка тарифных планов программного продукта представлена на рисунке 7.

Приложение служит для ведения учета и оказания поддержки в организации, а также управления всеми бизнес-процессами в любой компании произвольной направленности.

Программа выпущена в различных конфигурациях и для различных платформ, в том числе web-приложение.

В качестве недостатков системы можно определить платное сопровождение продукта (по истечение трех месяцев гарантийного срока) и отсутствие функций для работы с профессиональными спортсменами.

#### Цены на 1С:Фитнес клуб

**E** Список тарифных планов

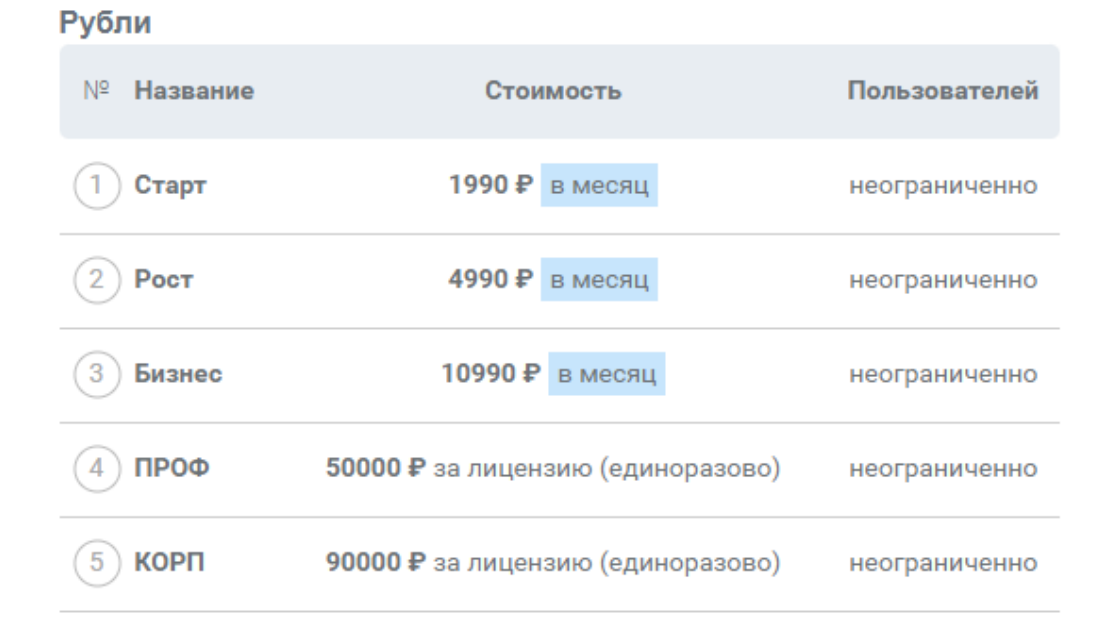

#### Рисунок 7 –Тарифные планы программы 1С: Фитнес клуб

Программа FitBase представляет собой облачную услугу для автоматизации деятельности фитнес-клуба и включает CRM с внедренными автозадачами и воронками, систему учета, возможность онлайн-записи на занятие. Для клиентов предлагается мобильное решение. FitBase может управляться с компьютера и телефона, интегрируется с кассовым оборудованием и системой контроля и управления доступом [19].

Тарифные предложения на использование программы FitBase представлены на рисунке 8.

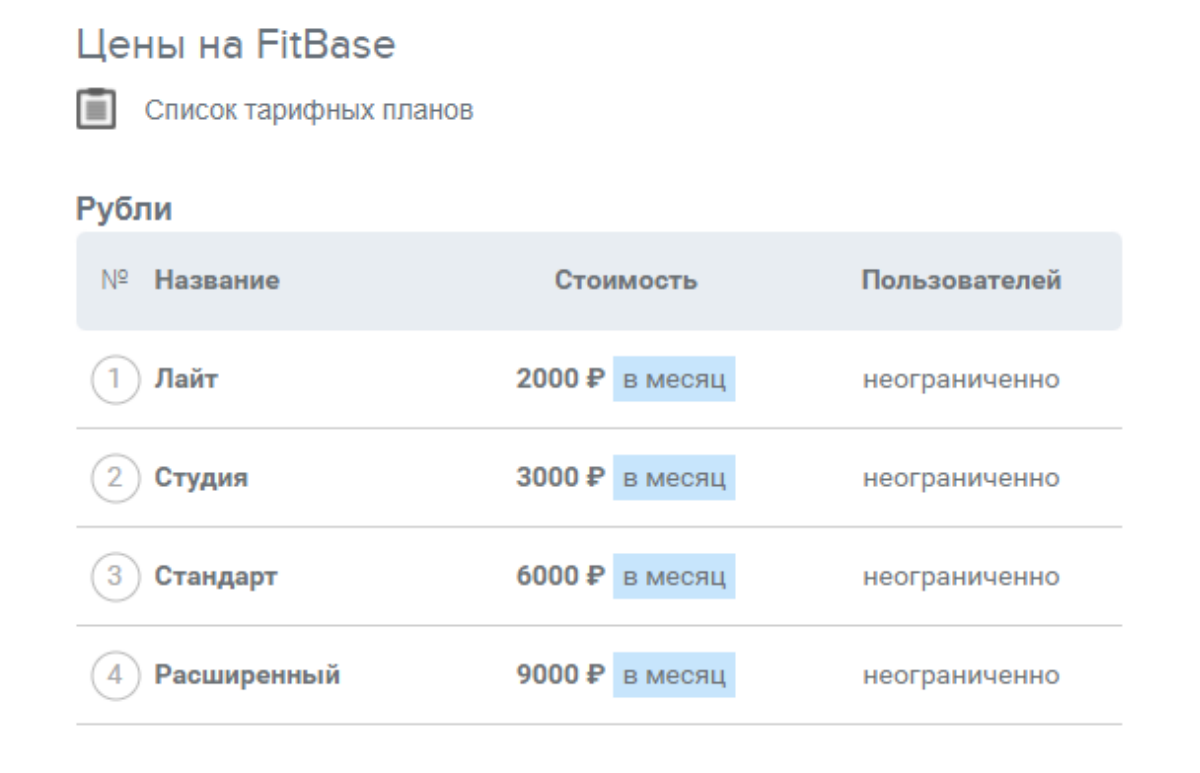

Рисунок 8 – Тарифные планы программы FitBase

Программа UNIVERSE-Фитнес – представляет собой электронного помощника для фитнес-клубов и служит для автоматизации менеджмента компаний, специализирующихся на здоровье и спорте.

Система UNIVERSE-Фитнес представлена широким функционалом, но основной упор в ней сделан на работу с клиентами, а в управлении финансами и ведении складского учета реализован только базовый функционал.

Стоимость программы UNIVERSE-Фитнес представлена на рисунке 9.

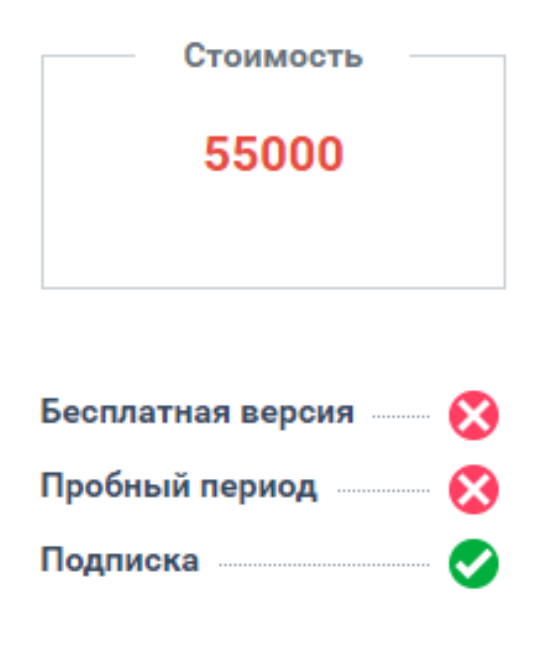

Рисунок 9 – Стоимость программы UNIVERSE-Фитнес

Программа не имеет мобильной версии. Сравним представленные продукты по каждому критерию, использовав трехбалльную оценку программ.

3 – максимально соответствует;

2 – соответствует;

 $1 -$ не соответствует.

Результат сравнения программных продуктов представлен в таблице 4.

Таблица 4 – Результат сравнения программных продуктов

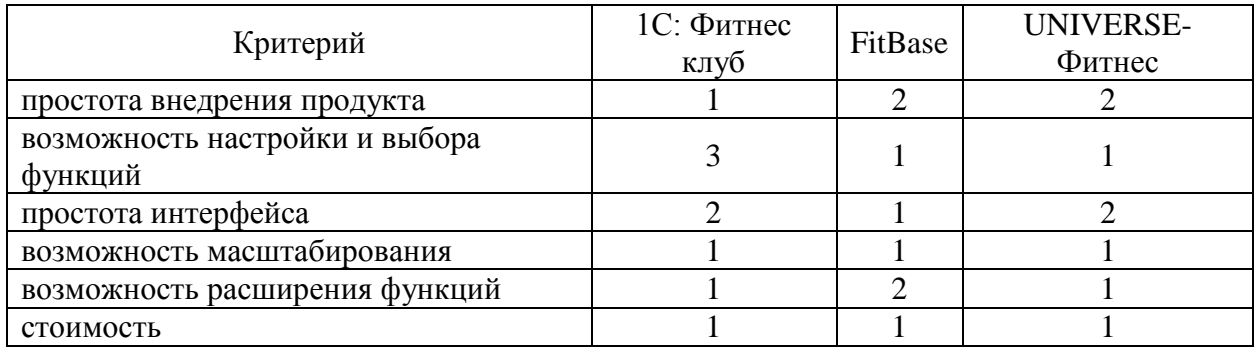

### Продолжение Таблицы 4

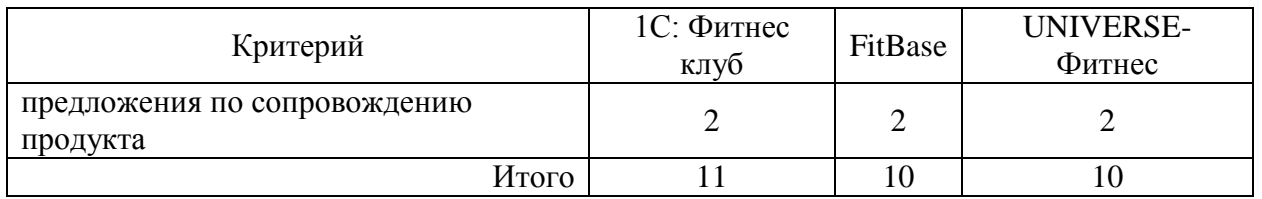

Максимальную оценку получил программный продукт 1С: Фитнес клуб, но и эта программа не полностью отвечает представленным требованиям. Особенно чувствительна для ООО «Хаммер» стоимость приобретения программного продукта или подписки на него. Компания имеет весьма скромные доходы и жестко контролирует расходы. Самостоятельная разработка web-приложения позволит учесть все особенности фитнес-центра, реализовать все требования, избежать лишних функций и расходов на них, что будет оптимальным решением.

### <span id="page-21-0"></span>1.4 Постановка задачи на разработку web-приложения

Разработаем и опишем техническое задание на разработку webприложения для учета обращений клиентов в службу поддержки фитнесцентра. Техническое задание представлено в таблице 5.

Таблица 5 – Техническое задание на разработку web-приложения

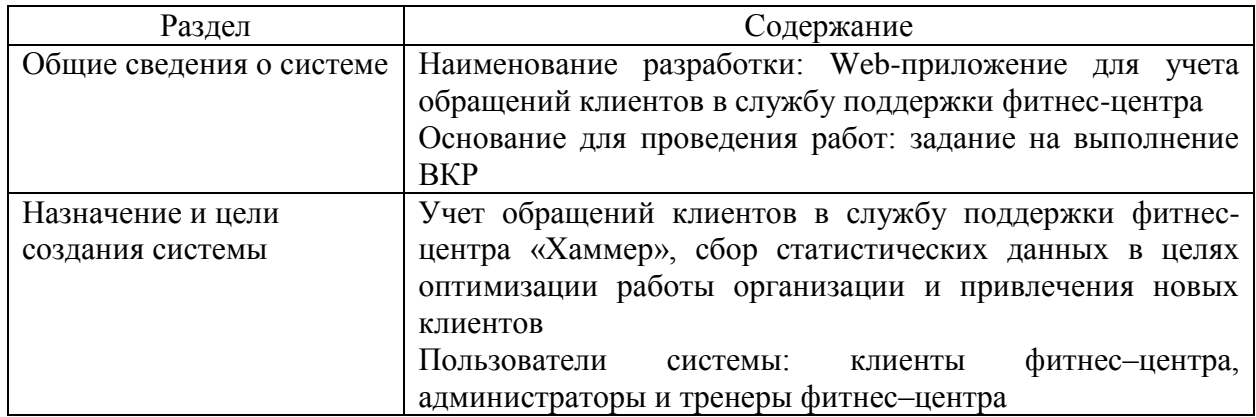

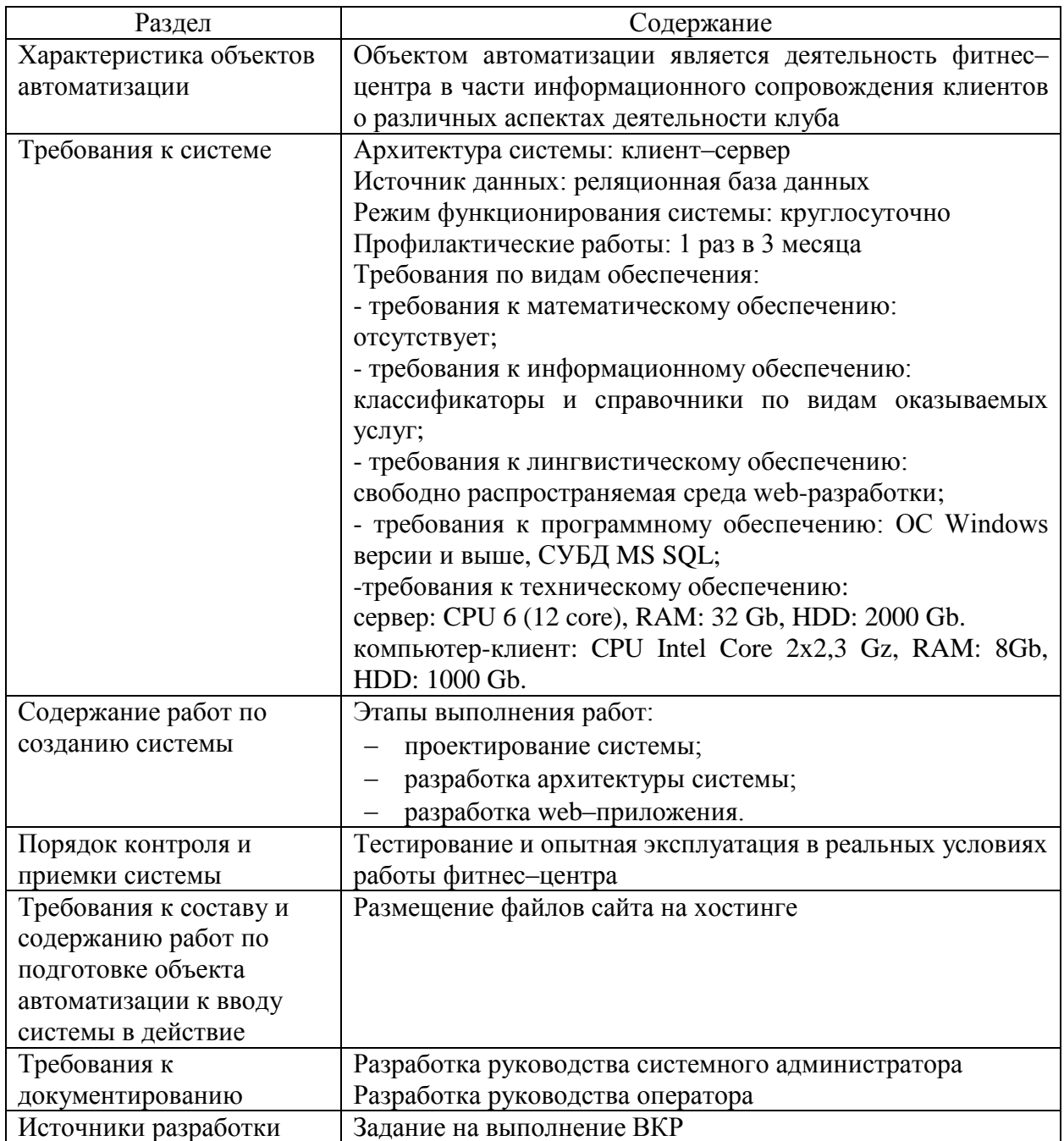

<span id="page-22-0"></span>Регламентом разработки технического задания является ГОСТ 34.602- 2020 «Техническое задание на создание автоматизированной системы» [4].

#### **1.5 Разработка модели бизнес-процесса «как должно быть»**

Выполненный анализ бизнес-процессов деятельности фитнес-центра «Хаммер» может быть положен в основу разработки IDEF0 [6] модели «как должно быть». Совершенствование деятельности ООО «Хаммер» планируется реализовать посредством разработки и внедрения web-приложения для учета обращений клиентов в службу поддержки фитнес-центра, которое оптимизирует процессы информирования клиентов о деятельности клуба.

Контекстная диаграмма модели «как должно быть» и декомпозиция процессов представлены на рисунках 10–11.

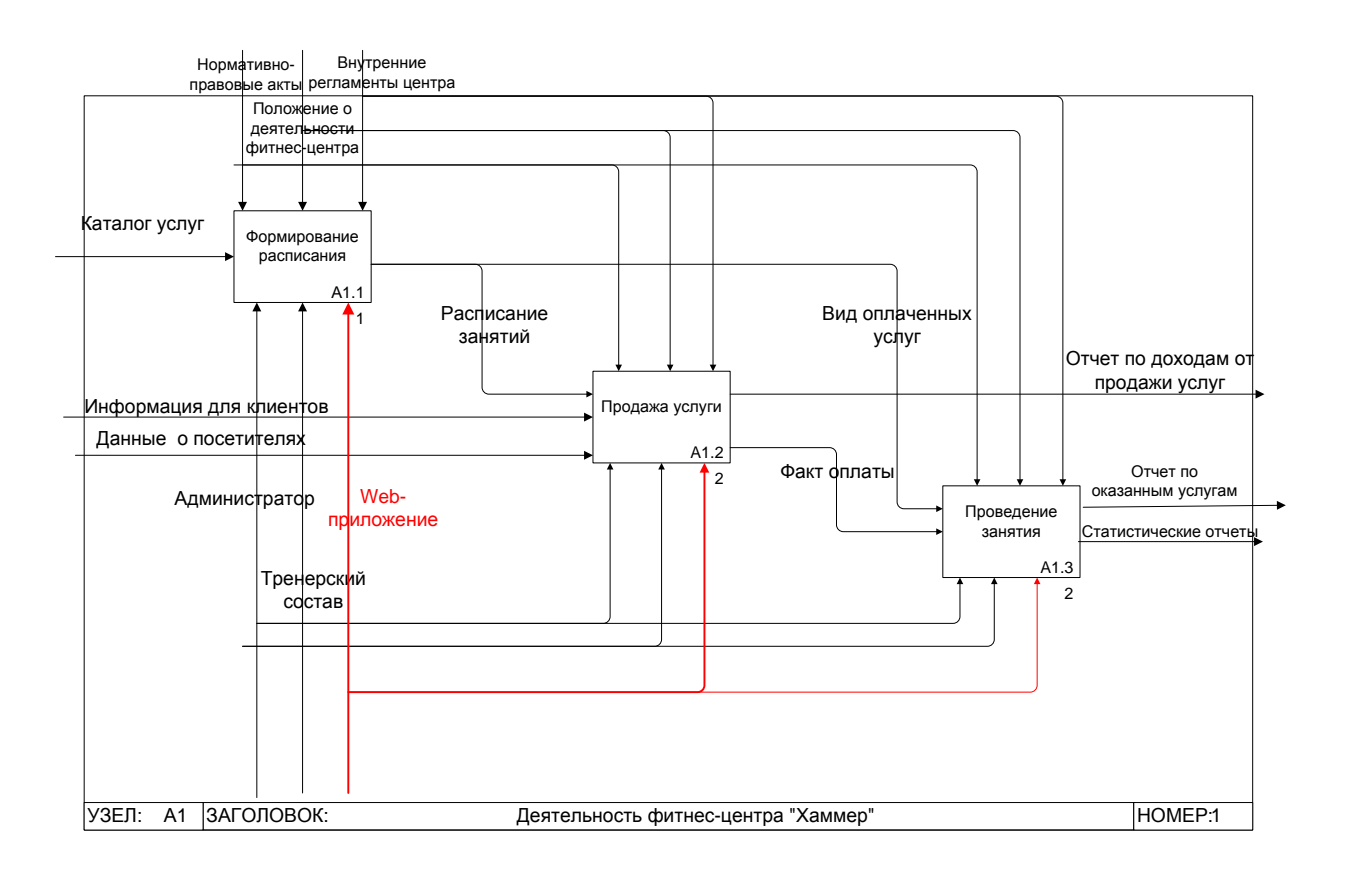

# Рисунок 10 – Декомпозиция основного бизнес-процесса первого уровня (модель «как должно быть»)

На основе разработанной IDEF0 модели можно выполнять логическое проектирование разрабатываемой информационной системы.

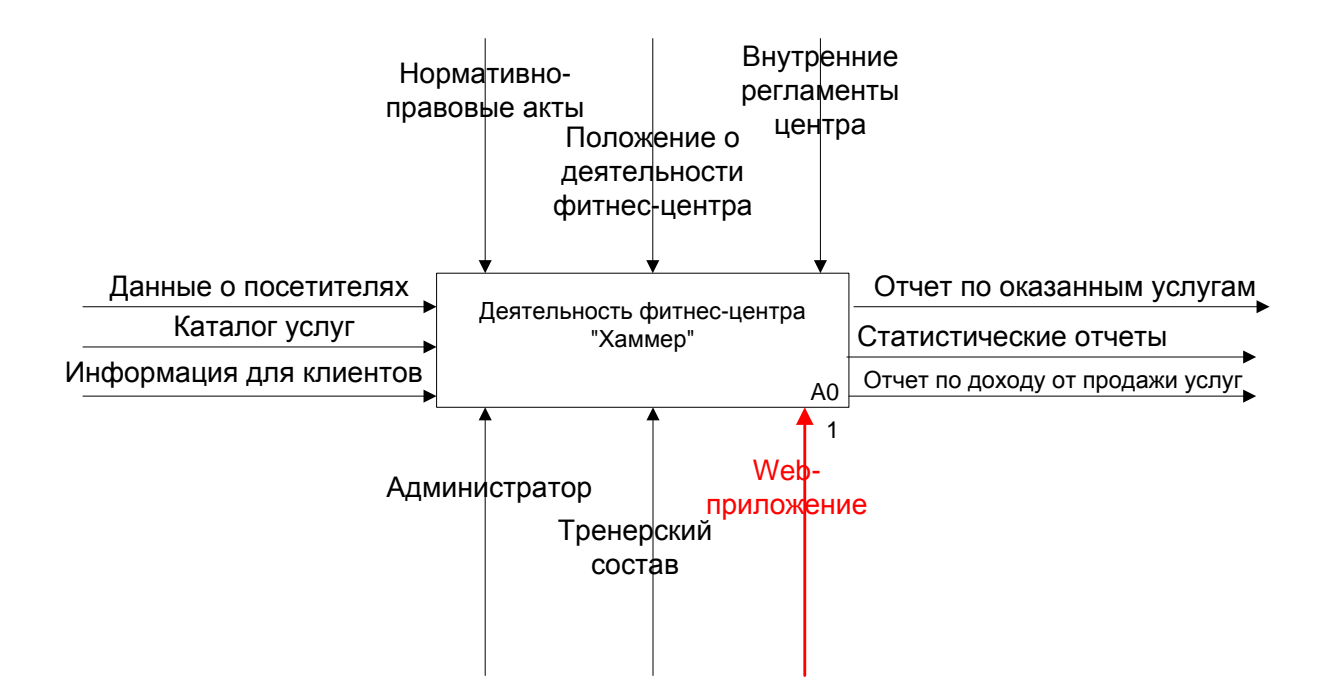

Рисунок 11 - Контекстная IDEF0 «как должно быть»

Выводы по первой главе.

В процессе анализа основного бизнес-процесса фитнес-центра было дано обоснование необходимости автоматизации различных процессов, реализующихся в ходе осуществления основной деятельности ООО  $\langle X^2 \rangle$   $\langle X^2 \rangle$ 

В процессе разработки IDEF0 модели «как есть» основного бизнеспроцесса фитнес-центра «Хаммер» и ее анализа было определено, что для автоматизации процесса учета обращений клиентов в службу поддержки фитнес-центра следует разработать соответствующее web-приложение.

Разработанная IDEF0 модели «как должно быть» демонстрирует, какие бизнес-процессы подлежат автоматизации. Разработаны требования к информационной системе и сформулировано техническое задание на разработку web-приложения.

#### <span id="page-25-0"></span>Глава 2 Логическое проектирование web-приложения

#### <span id="page-25-1"></span>2.1 Выбор технологии логического моделирования web-приложения

Логическое моделирование информационной системы должно быть выполнено с учетом определенной модели данных, которую предполагается реализовать в приложении. «Инструментальные средства проектирования (CASE-средства), технологии и методологии проектирования лежат в основе системы» [1]. Современные разработчики проекта информационной CASE-средств. программных ПРОЛУКТОВ предлагают много которые позволяют в процессе разработки модели учесть все особенности проекта, оформить логическую модель разрабатываемого продукта. Некоторые CASEсредства (к таким относится, например, IBM Rational Rose даже) предусматривают лаже автоматизированное создание скелетного программного кода разрабатываемой информационной системы [15].

Целью проектирования информационной системы является создание модели, отделение представления ИС и ее функционала от логики ее поведения, выраженной с помощью программного кода, а также процессов сборки, отладки и тестирования системы. Представление информационной системы, заложенное в ее логической модели, должно быть максимально понятно будущим пользователям АИС, даже не являющимся специалистами в области разработки.

Использование ДЛЯ проектирования специальных программных продуктов позволяет эффективно выполнить процесс моделирования информационной системы в сжатые сроки и при этом избежать логических и программных ошибок, так как в CASE-средства встроены специальные инструменты для проверки адекватности полученной модели.

В рамках выполнения выпускной квалификационной работы для логической модели информационной построения системы выбрана графическая нотация UML.

Язык UML - Unified Modeling Language «(унифицированный язык собой общецелевой моделирования) представляет язык визуального моделирования, разработанный ДЛЯ выполнения проектирования, специфицирования и визуализации компонентов программного обеспечения, бизнес-процессов и других информационных систем. Унифицированный язык моделирования UML находит свое применение в построении концептуальных, логических и графических моделей сложных информационных систем, имеющих различное целевое назначение» [10].

 $\bf{B}$ UML. богатый набор имеется инструментальных средств. проведения предоставляющих возможность всестороннего анализа комплексных информационных систем как с точки зрения потребностей бизнеса, так и с технической точки зрения. Его использование в процессе проектирования ИС снижает стоимость работ и повышает их эффективность. В качестве инструмента построения логической модели разрабатываемой информационной системы в работе выбран векторный графический редактор, редактор диаграмм и блок-схем для Windows MS Visio.

#### <span id="page-26-0"></span>2.2 Логическая модель web-приложения и ее описание

Логическая модель информационной системы предназначена для описания функций разрабатываемой системы и их взаимосвязей. Целью построения логической модели получение графического является представления логической структуры исследуемой предметной области, гарантирующее одинаковое понимание ее функций как со стороны заказчиков информационной системы, так и со стороны разработчиков ИС.

Логическая модель представляет сущности предметной области, а также их взаимоотношения [7].

 $\Pi$ ол сушностями обобшенно понимают **объекты** являющиеся предметом деятельности исследуемой предметной области, и субъекты, осуществляющие деятельность в пределах этой предметной области.

Атрибуты сущностей отображают свойства выделенных объектов и субъектов предметной области. Связи отражают взаимоотношения между сущностями.

На рисунке 12 представлена диаграмма вариантов использования разрабатываемого web-приложения.

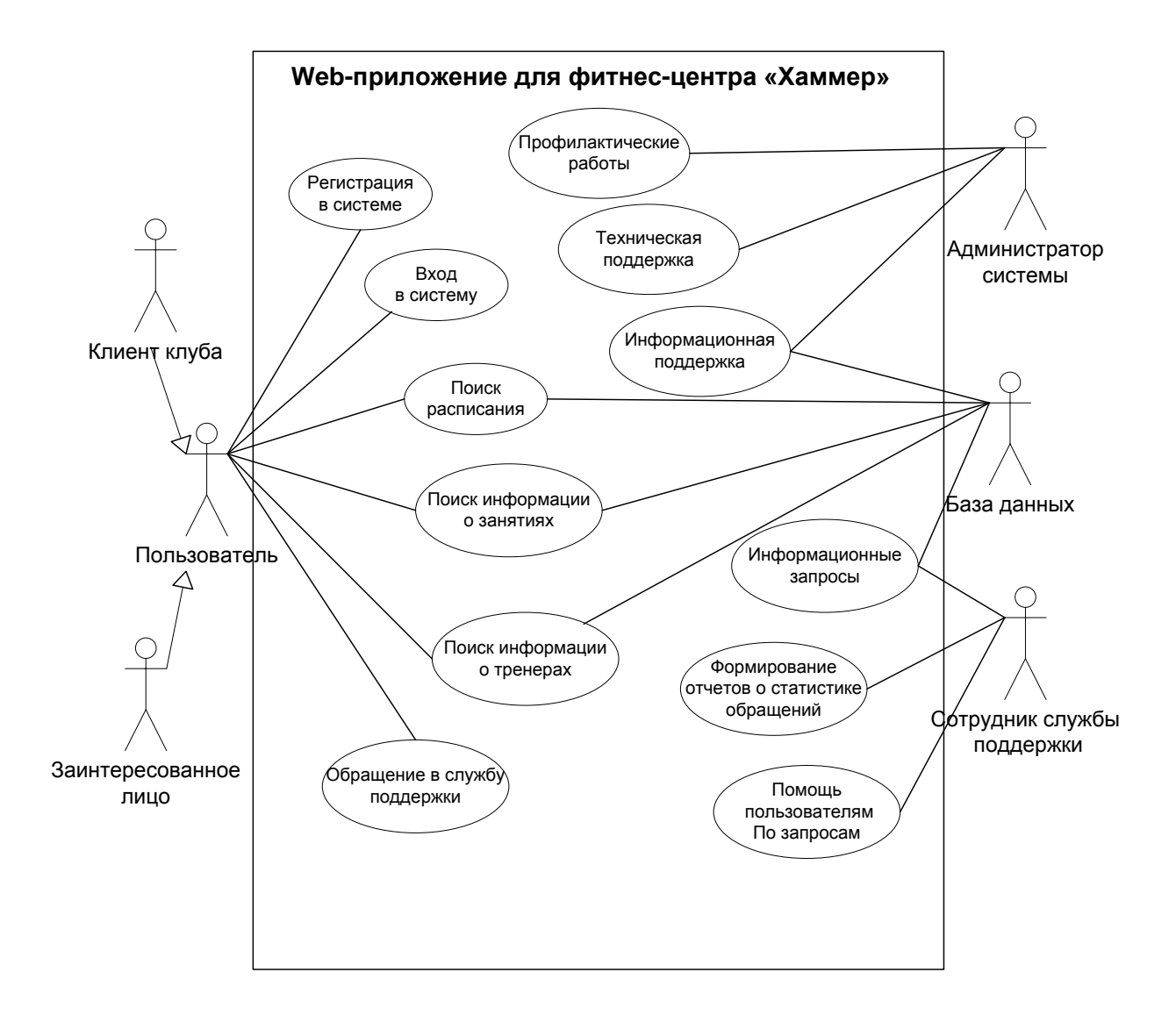

Рисунок 12 – Диаграмма вариантов использования web-приложения

Диаграмма классов web-приложения представлена на рисунке 13.

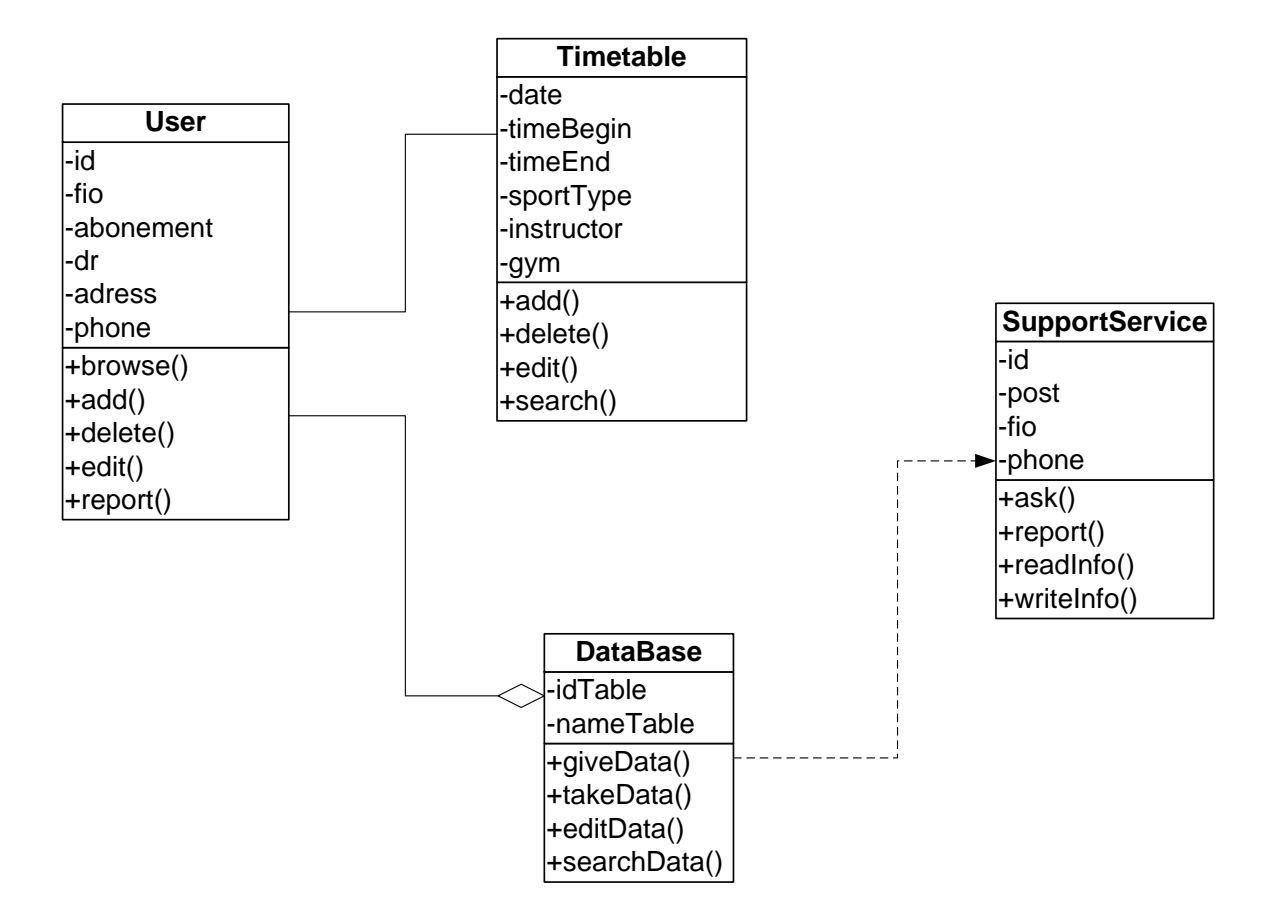

Рисунок 13 – Диаграмма классов web-приложения

На диаграмме классов показаны классы, их атрибуты и методы.

Класс User – Пользователь – отвечает за представление информации о пользователях и представлен:

атрибутами:

– id – уникальный номер пользователя;

– fio – персональные данные (ФИО);

– abonement – наличие абонемента;

– dr – дата рождения;

– adress – адрес клиента;

– phone – номер телефона;

методами:

– browse() – просмотр информации;

– add() – добавить данные;

– delete() – удалить данные;

– edit() – редактировать данные;

– report() – сформировать отчет.

Класс TimeTable – Расписание – отвечает за представление информации о расписании занятий и представлен:

атрибутами:

– date – дата проведения занятия;

– timeBegin – время начала занятия;

– timeEnd – время окончания занятия;

– sportType – вид спорта;

 $-$  instructor – тренер;

– gym – спортивный зал;

методами:

– add() – добавить данные;

– delete() – удалить данные;

– edit() – редактировать данные;

– search() – искать информацию по ключу.

Класс TimeTable – Расписание – отвечает за представление информации

о расписании занятий и представлен:

атрибутами:

– date – дата проведения занятия;

– timeBegin – время начала занятия;

– timeEnd – время окончания занятия;

– sportType – вид спорта;

 $-$  instructor – тренер;

– gym – спортивный зал;

методами:

– add() – добавить данные;

– delete() – удалить данные;

– edit() – редактировать данные;

– search() – искать информацию по ключу.

Класс SupportService – Служба поддержки – отвечает за представление информации о службе поддержки фитнес-центра:

атрибутами:

– id – дата проведения занятия;

– post – время начала занятия;

– fio – время окончания занятия;

– phone – вид спорта;

методами:

– ask() – добавить данные;

– report() – удалить данные;

– readInfo() – редактировать данные;

– writeInfo() – искать информацию по ключу.

Класс DataBase – База данных – отвечает за хранение и предоставление всех видов информации пользователям:

атрибутами:

– idTable– идентификатор таблицы;

– nameTable – наименование таблицы;

методами:

– giveData() – выдать информацию;

– takeData() – получить информацию;

– edtData() – редактировать информацию;

– searchData() – искать информацию по ключу.

Диаграмма классов предназначена для представления внутренней структуры системы. Она описывает типы объектов системы и статические отношения между ними. Обычно на диаграмме классов также показывают атрибуты (свойства), операции (методы) классов и ограничения, накладывающиеся на связи между объектами [16].

Общая структура web-приложения для фитнес-центра «Хаммер» представлена на рисунке 14.

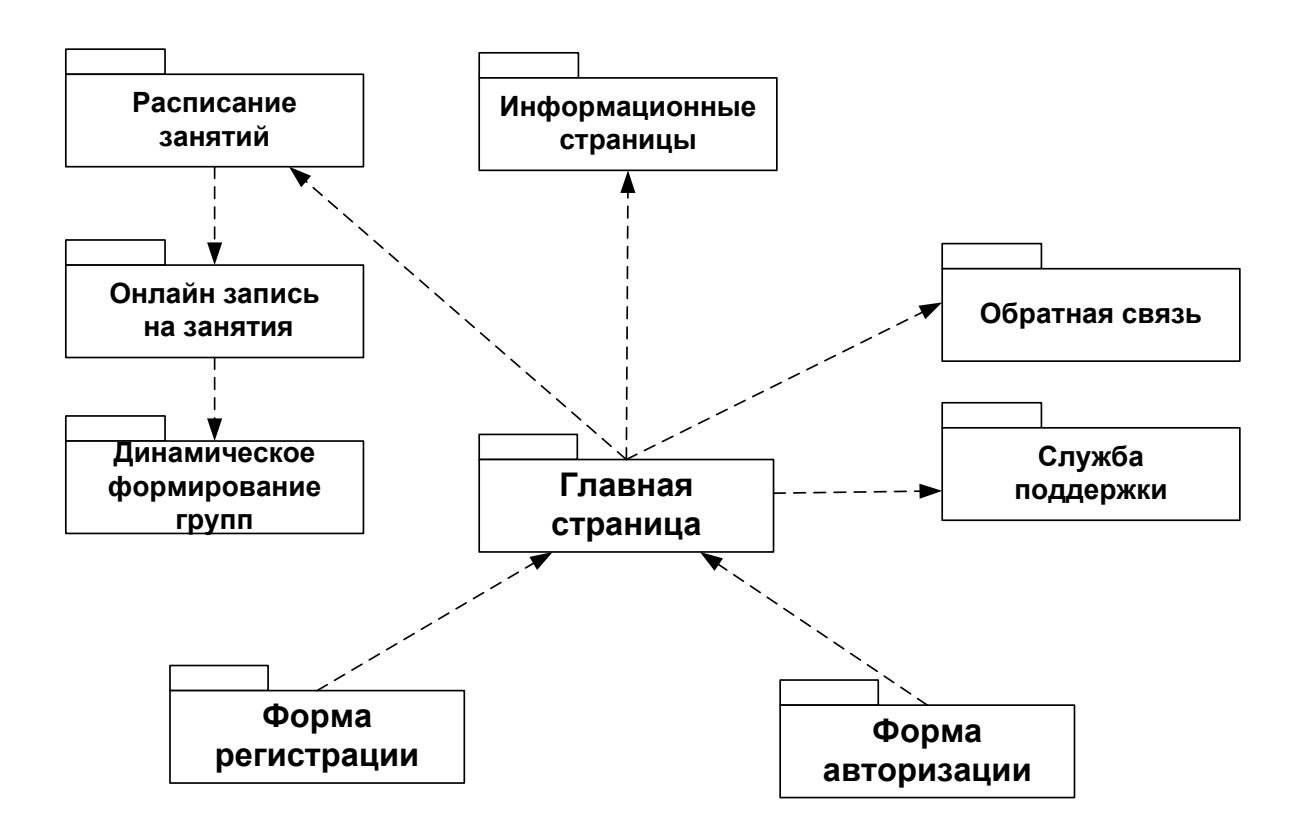

Рисунок 14 – Общая структура web-приложения

 $\prod$ OCTI $\theta$ формирования логической модели формируемой информационной системы следует пронанализировать потоки входной и выходной информации.

#### <span id="page-31-0"></span>2.3 Информационное обеспечение web-приложения

#### $2.3.1$ Характеристика нормативно-справочной вхолной  $\mathbf{M}$ оперативной информации

Любая информационная система использует потоки входящей и информации. Вхолная информация информация, исхоляшей ЭТО поступающая в систему от оператора (способ ввода, в зависимости от типа информации, - посредством ввода с клавиатуры, сканирование, голосовой ввод и др.) [20].

 $\mathbf{B}$ работы информационной процессе системы предусмотрено поступление в нее следующих видов входной информации:

- информация о клиентах фитнес-центра;
- информация о видах спортивных занятий;
- информация о стоимости занятий (тариф на разовые занятия, абонементы и подбор индивидуального тарифного плана);
- информация о материальной базе обеспечения занятий;
- информация о тренерах;

- расписание занятий.

Входную информацию вводит оператор информационной системы посредством специальных форм, доступных в панели управления web– ресурсом.

#### **2.3.2 Характеристика выходной информации**

Основная задача разрабатываемой системы – учет обращений клиентов в службу поддержки фитнес-центра. В то же время, так как разрабатывается web-сайт фитнес-центра, одной из функций которого является учет таких обращений, то выходная информация относится не только к обращениям клиентов, но и другая информация о деятельности организации. Выходная информация информационной системы может быть представлена пользователям системы в следующих формах:

- статичная информационная страница;
- результат выполнения запроса пользователя;
- результат запроса администратора;
- статистика обращений клиентов в службу поддержки.

Статичная информационная страница – это страница сайта, отображающая редко изменяющуюся информацию о деятельности фитнесцентра «Хаммер»:

- общая информация о фитнес-центре (история, цель деятельности, организация занятий, стоимость занятий и т.п.);
- расписание занятий (составляется на каждый квартал, в течение квартала меняется только при наступлении критических обстоятельств);

 информация о тренерах (ФИО, вид спорта, категория, образование, ведомственные награды).

Примерный макет статичной информационной страницы представлен на рисунке 15.

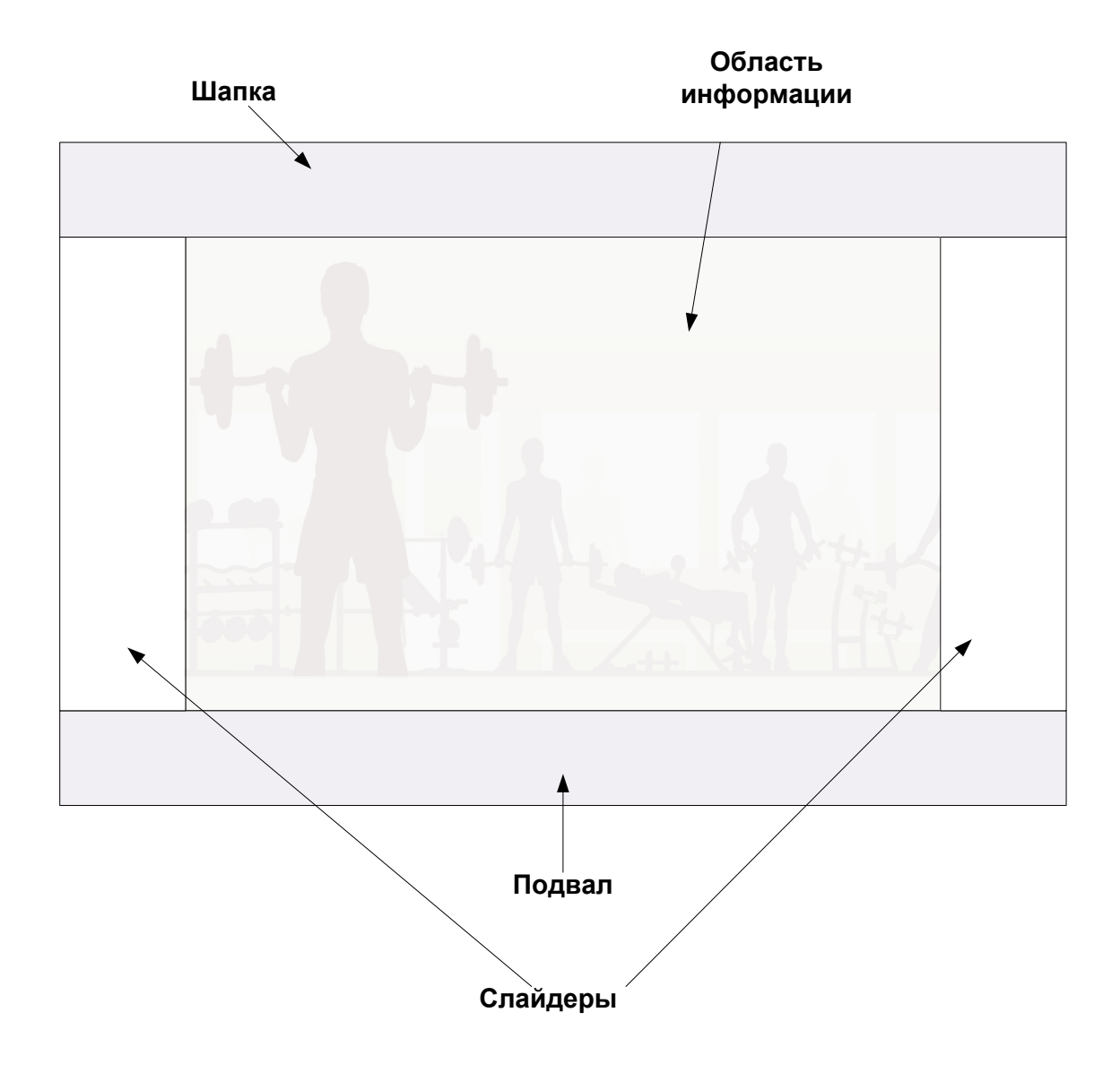

Рисунок 15 – Макет статичной информационной страницы

Примерный макет страницы с результатом выполнения запроса пользователя (пользователь может выбрать запрос из набора предложенных вариантов) представлен на рисунке 16.

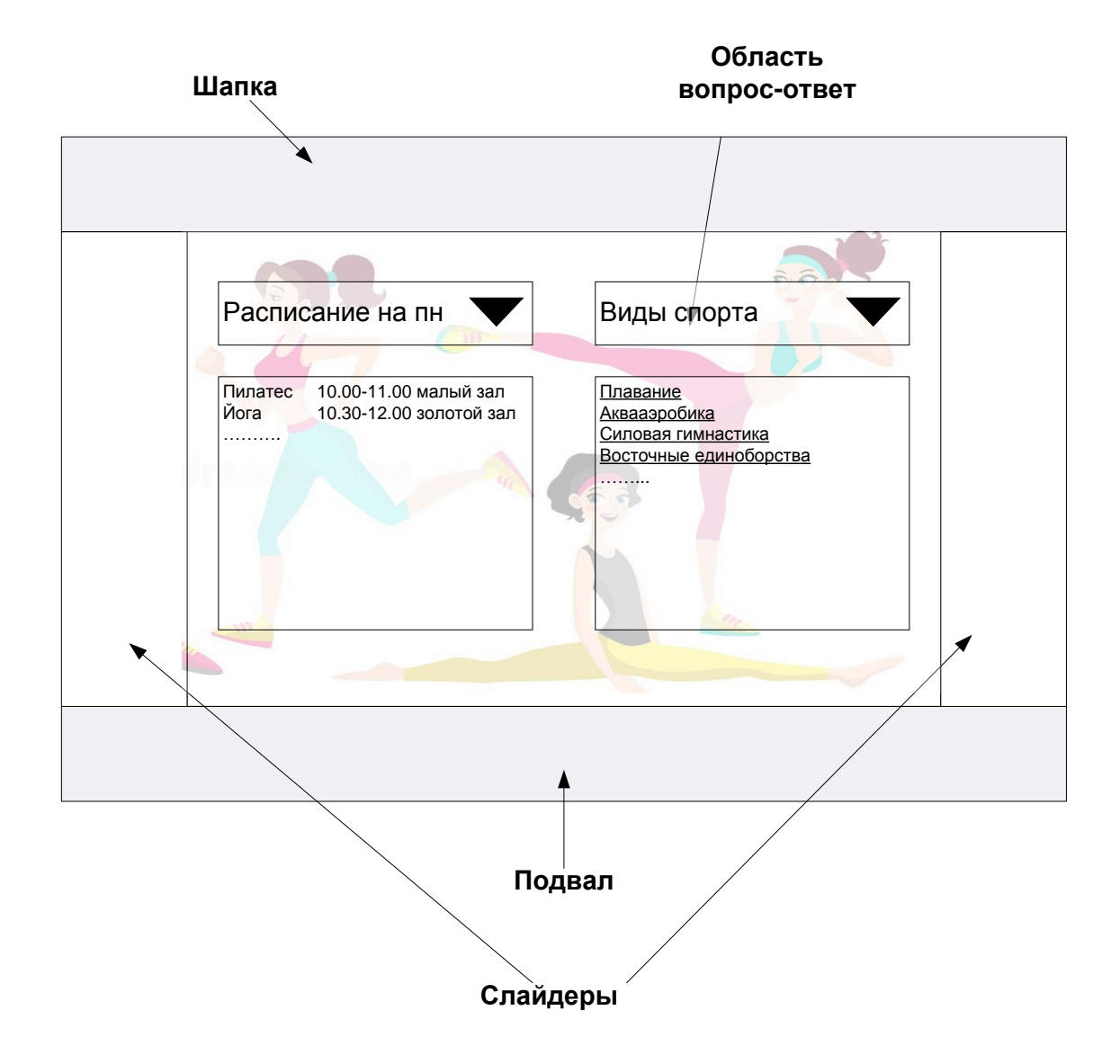

Рисунок 16 - Макет страницы с результатом выполнения запроса пользователя

Макет страницы с результатом выполнения запроса администратора аналогичен представленному соответствующему макету для пользователя. Содержимое же страниц для пользователя и администратора отличаются группой вопросов и, соответственно, возможных ответов на них.

Страница с результатом выполнения запросов пользователя видна всем операторам сайта, страница  $\mathbf{c}$ результатом выполнения запросов администратора – только уполномоченным сотрудникам фитнес-центра.

В тех случаях, когда у пользователя имеется потребность в получении вопрос, не содержащийся в перечне стандартных, emy ответа на

предоставляется возможность обратиться со своим вопросом в службу поддержки через специальную форму (рисунок 17).

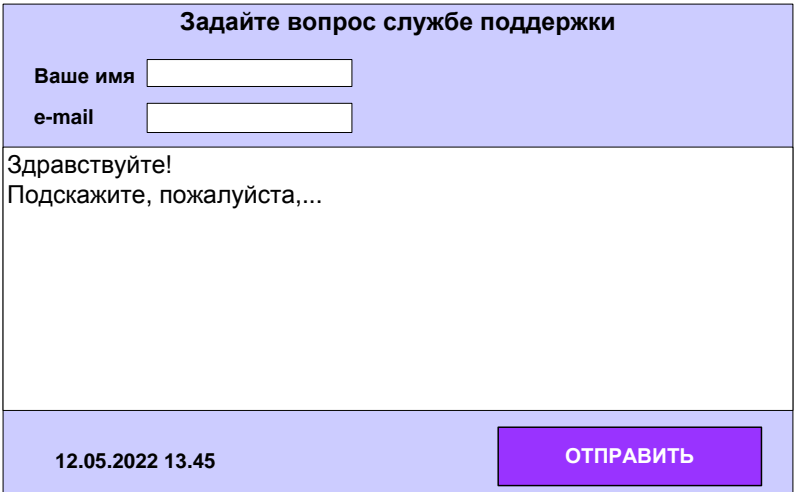

Рисунок 17 – Форма обращения в службу поддержки

Примерный макет страницы со статистикой обращений клиентов в службу поддержки представлен на рисунке 18.

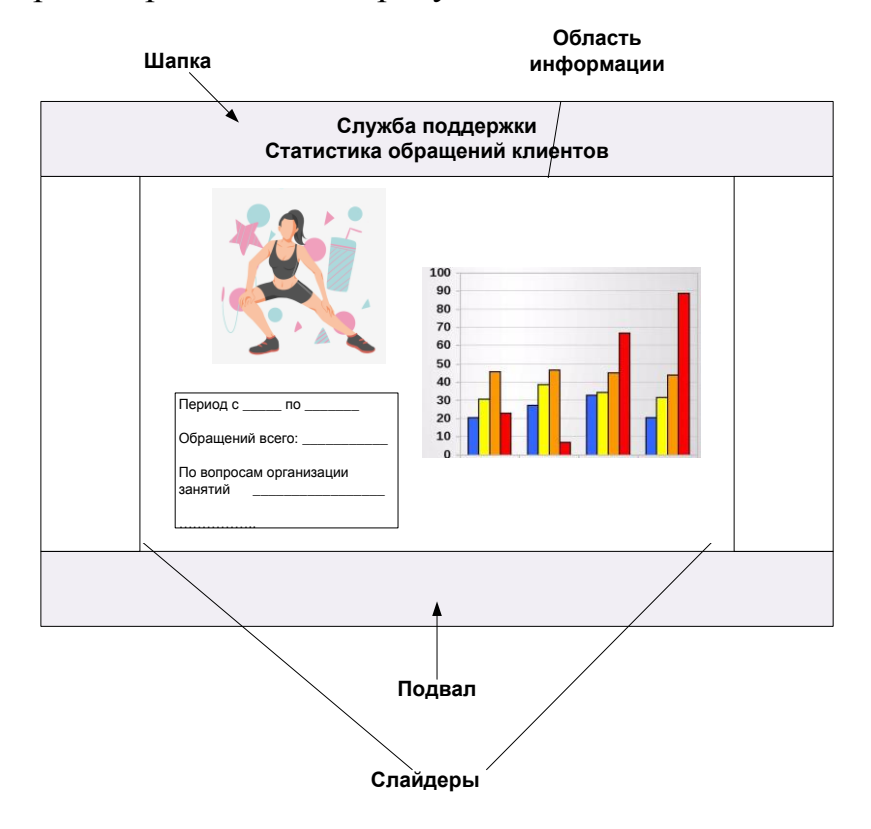

Рисунок 18 - Макет страницы учета обращений пользователей
# **2.4 Проектирование базы данных web-приложения**

### **2.4.1 Выбор технологии проектирования БД web-приложения**

Проектированию базы данных информационной системы необходимо уделить большое внимание, так как база данных является центральным элементом любой АИС, и от грамотности ее проектирования зависит эффективность работы всей системы.

Для проектирования базы данных приложения выбрана технология IDEF1X. Методология IDEF1X представляет собой язык для семантического моделирования данных, основанных на концепции «сущность-связь». Методология является расширением стандарта IDEF1 [13].

Согласно стандарту, базовыми составляющими модели IDEF1X считают:

- предметы, явления, люди, о которых в системе хранится информация (сущности);
- связи между этими элементами (отношения);
- характеристики этих элементов (атрибуты).

Инструментом разработки логической модели базы данных определен программный продукт MS Visio.

### **2.4.2 Разработка концептуальной модели данных web-приложения**

Для описания базы данных фитнес-центра «Хаммер» определены следующие сущности (в скобках указаны атрибуты):

- Клиенты (ФИО, дата рождения, абонемент, адрес, телефон);
- Тренеры (ФИО, должность, вид спорта, спортивные награды, достижения, категория);
- График занятий (вид спорта, день недели, время начала, время окончания, тренер, помещение);
- Виды спорта (наименование, описание);
- Спортивные залы (название, площадь, назначение);
- Обращения (дата, время, содержание, клиент, решено).

В процессе построения ER-диаграммы была добавлена промежуточная сущность: занятия клиента (клиент, занятия), необходимая для приведения связей между сущностями Клиенты и График занятий к типу «один-комногим», который должны иметь все связи в реляционной базе данных [8].

ER-диаграмма исследуемой предметной области представлена на рисунке 19. Диаграмма разработана средствами MS Visio.

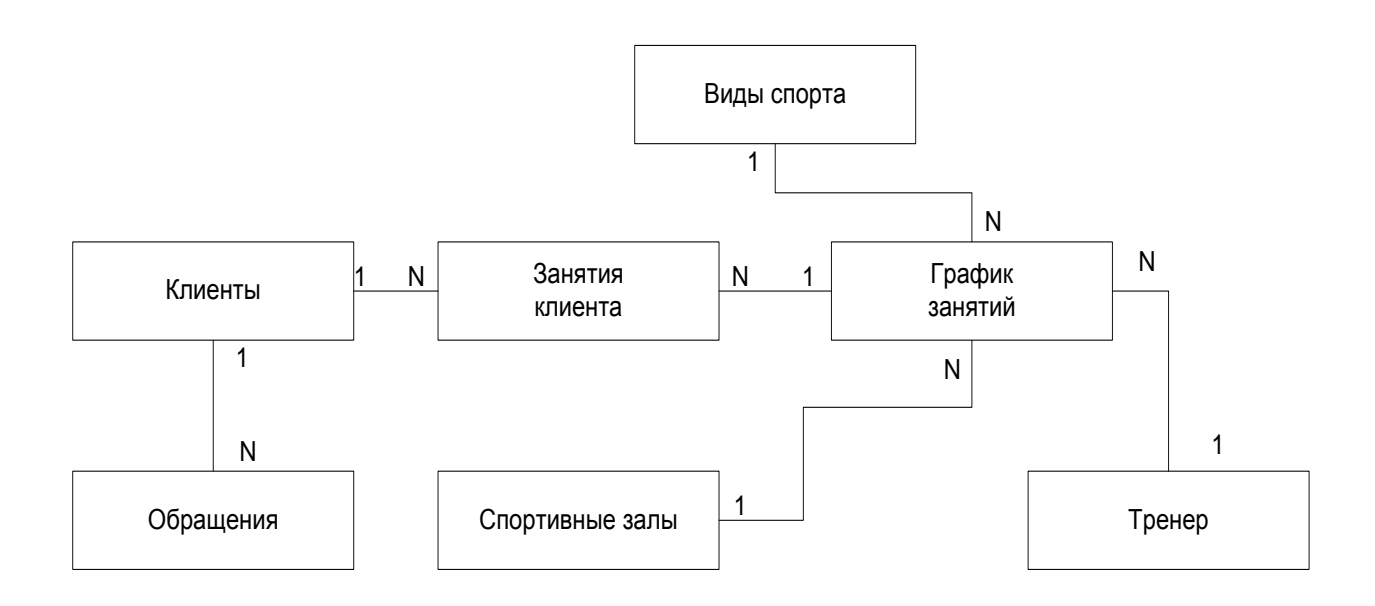

Рисунок 19 – ER-диаграмма предметной области

На основе разработанной концептуальной модели данных построена далее логическая модель данных.

## 2.4.3 Разработка логической модели данных web-приложения

Разработка логической модели предполагает создание конкретной модели данных, строящейся на конкретной модели данных.

Модель базы формируемого приложения соответствует данных реляционной модели данных.

Соотношение реляционной и табличной терминологии представлено в таблине 6.

# Таблица 6 – Соотношение реляционной и табличной терминологии

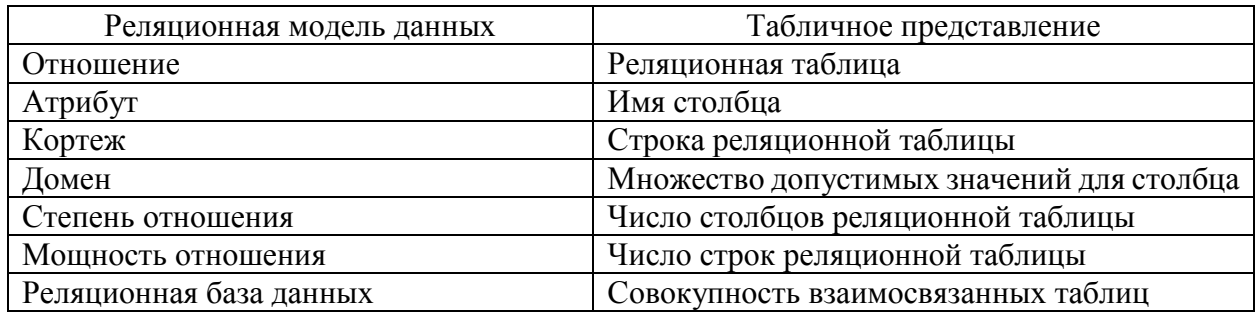

Системность базы данных на практике строится на соблюдении структуры данных. «Обеспечение целостности нелостности ланных гарантирует ИХ системную полноту, адекватность модели данных моделируемой предметной области» [13].

Ограничения целостности определяют условия, определяющие допустимые отношения между компонентами структуры данных.

«Ограничения целостности по происхождению классифицируют на:

- внутренние (определяются особенностями типа структуры данных, в  $\overline{\phantom{0}}$ частности - особенностями отношения);
- семантические явные (определяются значением связанных между собой данных конкретной предметной области)» [20].

Ограничения целостности по способу контроля целостности данных, осуществляемого реляционной системой управления базами данных, классифицируют на:

- безотлагательные (их проверка реализуется непосредственно в процессе обработки данных);
- отложенные (их проверка которых реализуется после окончания манипуляций со связанными таблицами) [20].

Логическая модель данных ИС представлена на рисунке 20.

Разработка логической модели базы данных завершена, что позволяет перейти к рассмотрению аппаратно-программного обеспечения ИС.

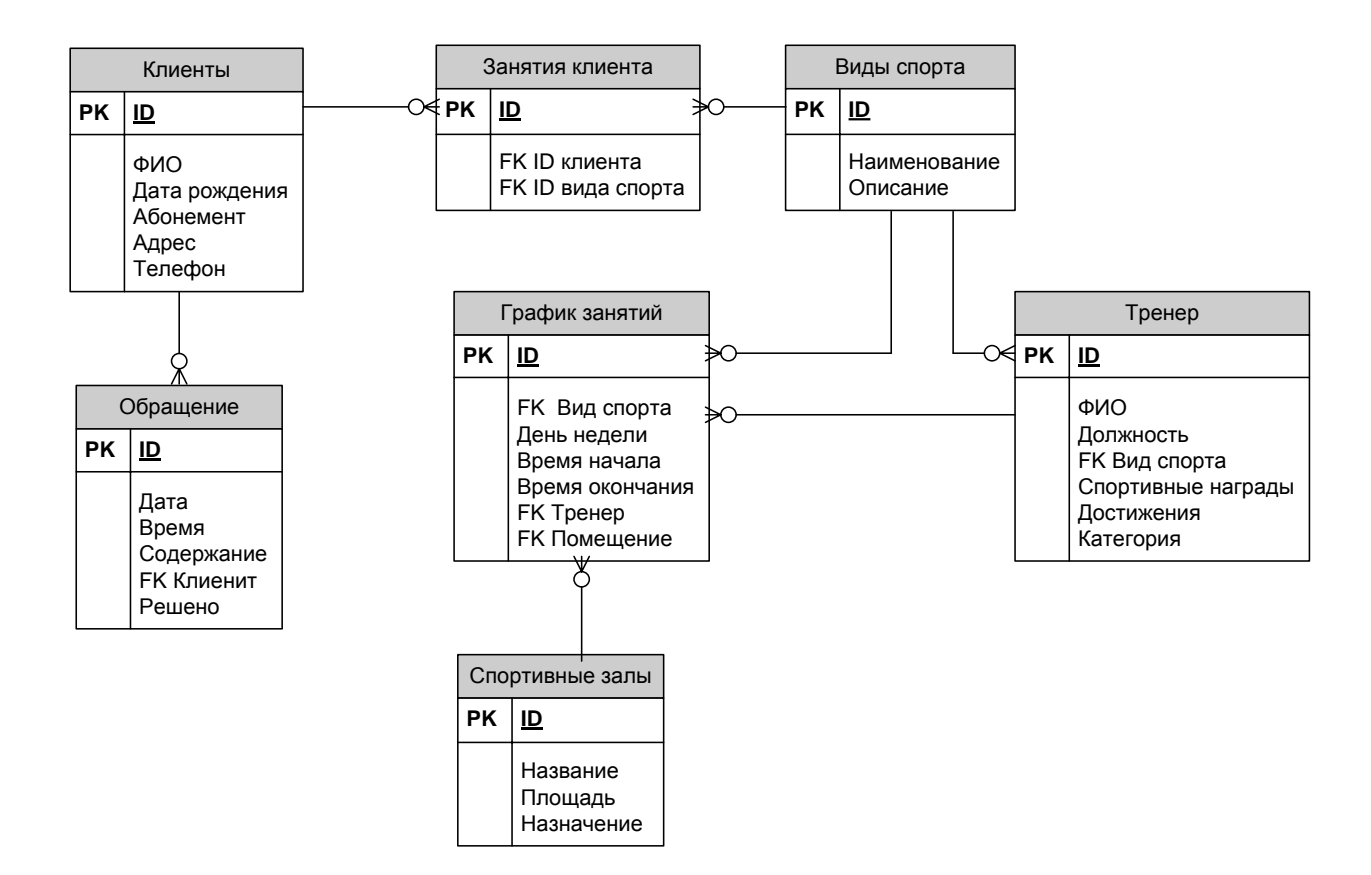

Рисунок 20 – Логическая модель данных web–приложения

# **2.5 Требования к аппаратно–программному обеспечению webприложения**

Информационная система должна хранить и обрабатывать большое количество данных. Проект рассчитывается на хранение базы данных минимально в 10 000 записей и одновременную работу до 20 пользователей.

Разрабатываемая информационная система в виде web–приложения должна быть архитектурно реализована в рамках модели «клиент–сервер». Требования к серверу, предназначенному для хранения базы данных, будут учтены при выборе хостинга для размещения web-ресурса.

На аппаратный комплекс, на котором будет храниться «тонкий клиент», не требуется налагать специальных требований. Для обеспечения корректной работы приложения достаточно персонального компьютера (в том числе ноутбука) с невысокими требованиями к аппаратуре:

- объем оперативной памяти от 2 Гб;
- процессор с частотой от 3 ГГц;
- объем видеокарты от 4 Гб с поддержкой технологий DirectX 12/OpenGL 4.5;
- монитор;
- клавиатура;
- ручной манипулятор «мышь».

Программная среда, которая обеспечит корректную работу разрабатываемого web–приложения:

- операционная система Windows XP/10;
- интернет–браузер (например, GoogleChrome, Firefox и др.);
- офисные программы обработки текста и табличных данных для дополнительной обработки и вывода отчетов при необходимости на печать.

Выводы по второй главе.

В ходе написания и оформления второй главы выполнено логическое моделирование web-приложения.

Логическая модель данных представлена диаграммами вариантов использования и классов, выполненными в графической нотации UML с использованием CASE–средства MS Visio.

Концептуальная и логическая модели базы данных разрабатываемого web-приложения выполнены в методологии IDEF1X и представлены ERдиаграммой предметной области и логической моделью данных базы данных web-приложения.

#### Глава 3 Физическое проектирование web-приложения

#### 3.1 Выбор архитектуры web-приложения

«Проектирование, разработка, внедрение  $\overline{M}$ сопровождение информационной системы - сложный многоступенчатый процесс, каждый этап которого является стартовой площадкой для следующего. Чем качественнее и основательнее реализован этап работы над системой, тем качественнее будет готовый продукт. Если же на одной или нескольких ранних стадий проекта допущена ошибка, то ее последствия будут только расти на каждом следующем этапе работы, и на устранение погрешностей потребуется затратить много усилий и ресурсов» [17].

Вопрос выбора архитектуры разрабатываемого приложения важен, так как от организации взаимодействия между компонентами и интерфейсами системы в конечном итоге зависит ее функциональность и качество выполнения поставленных задач.

Поставленная задача учета обращений клиентов в службу поддержки фитнес-центра «Хаммер» предполагает следующие допущения:

- $\equiv$ информационная система является закрытой и допуск к ней имеет ограниченный круг уполномоченных лиц с двумя уровнями доступа (оператор системы, администратор фитнес-центра и сотрудник службы поддержки);
- приложение разрабатывается как проект, предусматривающий  $\overline{\phantom{0}}$ развитие и пополнение базы данных и аналитических инструментов;
- $\overline{\phantom{0}}$ система должна предоставлять пользователям актуальный срез состояния коммуникационной активности клиентов и уровень оперативности службы поддержки на текуший момент времени.

Web-приложение представляет собой клиент-серверное приложение, в котором взаимодействие между клиентом и сервером организовано при

42

помощи браузера. Web-приложение при этом размещается и выполняется на сервере, а клиент получает результаты обработки запросов.

Таким образом, web-приложение может быть классифицировано как программная клиент-серверная система, использующая для связи протоколы Интернет, а в качестве пользовательского интерфейса - HTML страницы. Общая архитектура web-приложений представлена на рисунке 21.

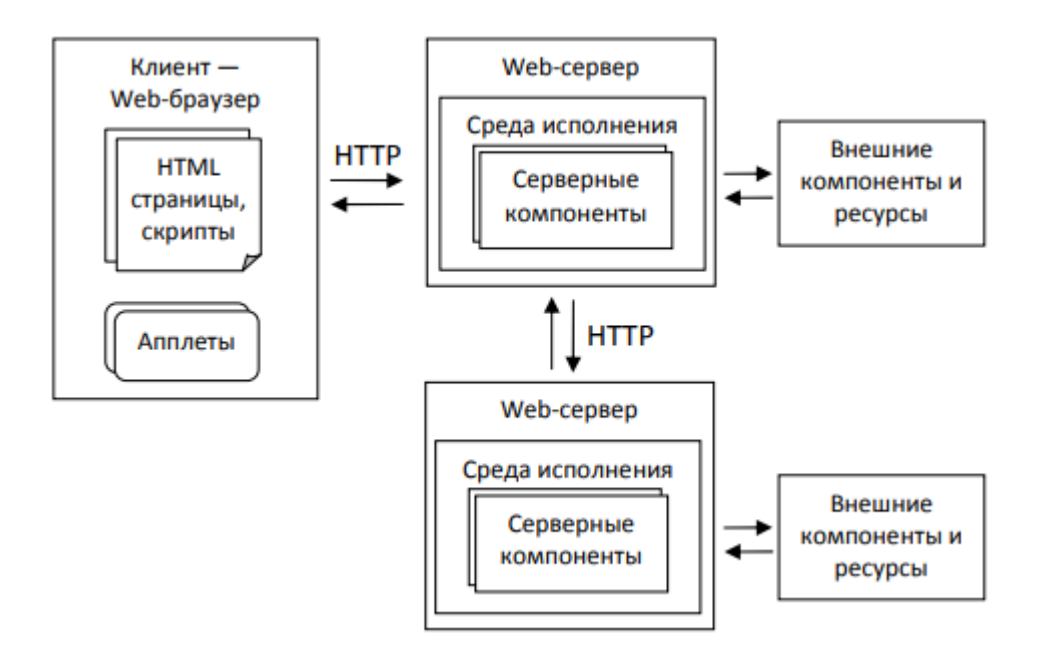

Рисунок 21 - Архитектура web-приложения

«Клиентская web-приложения часть служит ДЛЯ организации взаимодействия приложения с пользователем и реализуется в виде набора HTML-страниц и сопутствующих технологий и расширений.

Серверная часть реализуется в виде набора компонентов, которые работают в пределах web-сервера - сервера, выполняющего обработку запросов по протоколу HTTP (Hypertext Transfer Protocol - протокол передачи гипертекста). Запрос, сформированный из запроса пользователя в НТТРформате, поступает на обработку на web-сервер по указанному URI (Uniform Resource Identifier – унифицированный идентификатор ресурса) – адресу,

43

который указывается в адресной строке браузера и используется для поиска» [8] совершенно любых ресурсов интернета.

Архитектура «клиент-сервер» может использоваться в двух вариантах двухуровневая (классическая) и трехуровневая (трехзвенная).

В двухуровневой архитектуре прикладные программы аккумулируются на сервере приложений (Application Server), а на рабочих станциях размещаются программы-клиенты, предоставляющие пользователям интерфейс для работы с приложениями на общем сервере.

Преимущества:

- простота конфигурирования и модификации приложений;  $\equiv$
- простота освоения среды для пользователя;
- высокая производительность и масштабируемость.

Ограничения:

- падение производительности при увеличении числа пользователей;  $\,$
- $\overline{\phantom{0}}$ наличие проблем с безопасностью из-за размещения приложений на едином сервере;
- зависимость пользователей от выбора общей базы данных.

Для трехуровневой архитектуры характерно вынесение сервера баз данных, файлового сервера и других видов серверов в отдельный уровень, результаты работы которого используются сервером приложений. В сервере приложений находятся логика данных и бизнес-логика. Обращения клиентов к базе данных происходят через промежуточное программное обеспечение, размещенное на сервере приложений. За счет такой организации системы повышаются ее производительность и гибкость работы.

Преимущества:

- целостность данных;
- использование минимального потока данных между программой и сервером приложений, что заметно облегчает нагрузку на сети связи и безусловно делает систему более эффективной;
- возможность виртуализации сервера приложений, что позволяет использовать вычислительные мощности рационально  $\overline{M}$ эффективно.
- $\equiv$ более высокий информационной безопасности уровень  $\overline{M}$ базы защищенности данных  $\overline{O}$ несанкционированного проникновения.

Ограничения: усложнение для пользователя структуры коммуникаций между клиентом и сервером из-за наличия промежуточного уровня.

В результате выполненного сравнения архитектур web-приложений для реализации системы выбрана трехзвенная архитектура клиент-сервер.

# 3.2 Выбор технологии разработки программного обеспечения webприложения

Web-приложение является сложной системой, и его разработка строится на использовании сразу нескольких различных технологий [25]:

- языки разметки гипертекста, в том числе динамические и  $\overline{\phantom{0}}$ расширяемые;
- каскадные таблицы стилей CSS;  $\overline{\phantom{0}}$
- технологии создания клиентских сценариев;
- технологии создания серверных сценариев;  $-$
- различные протоколы.  $\overline{\phantom{0}}$

Набор технологий и наиболее популярных инструментов их реализации представлен в таблице 7.

Таблица 7 – Технологии web-разработки и инструменты их реализации

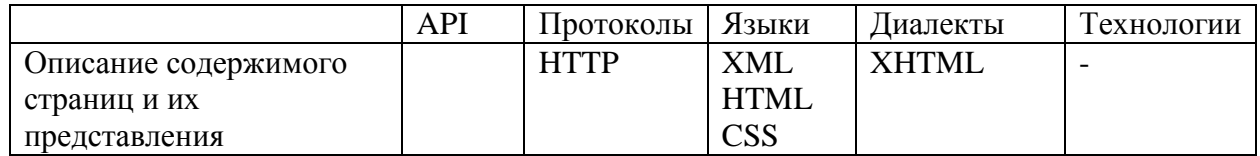

# Продолжение таблицы 7

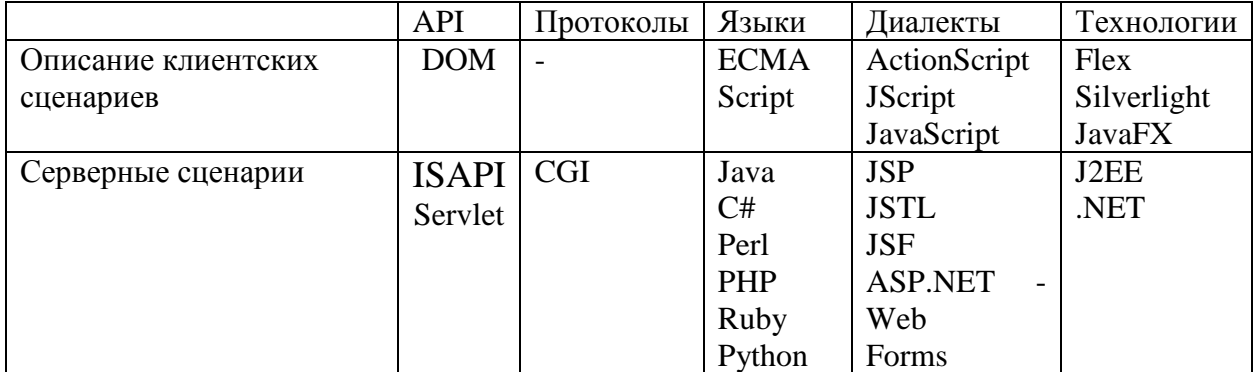

Лля разработки клиентской части приложения планируется использовать классический набор инструментов - язык разметки гипертекста HTML, каскадные таблицы стилей CSS и язык написания клиентских сценариев Java Script.

Определим язык разработки серверной части web-приложения путем сравнительного анализа языков Python, PHP и Ruby [25]. Эти инструменты выбраны современности, вследствие **HX** популярности среди webразработчиков и наличию специальных возможностей в разработке сайтов.

Язык программирования Python является относительно «молодым» языком, первая его публикация состоялась в 1991 году, но за короткий срок своего существования он приобрел популярность и стал основным языком многих профессиональных разработчиков. Ежегодно с 2003 на основании этого рейтинга ТЮВЕ выбирают язык программирования года. Впервые Python попал в топ и стал языком года в 2007 году. С тех пор, конкурируя в первую очередь с C/C++ и Java, Python периодически попадал в первую строку рейтинга, пока не занял ее окончательно. С 2020 года Python практически ТЮВЕ. Язык бессменно возглавляет рейтинг активно развивается. дополняется новыми библиотеками и модулями.

РНР за время своего существования успел стать классическим языком, на котором пишутся приложения для серверной части сайтов. Хотя сегодня от понемногу сдает позиции вследствие агрессивного распространения Python, тем не менее сегодня большинство серверных программ разрабатываются по-

46

прежнему на РНР. Удобство РНР состоит в том, что фрагменты РНР-кода интегрируются в HTML-код и позволяют использовать динамическое содержимое на статических страницах. РНР является универсальным языком, пригодным для решения множества задач.

Ruby представляет собой императивный динамический объектноориентированный язык программирования, для которого характерны Он динамическая типизация переменных и автоматическое управление памятью.

B. таблице 8 представлены результаты сравнения языков программирования по определенным параметрам. Оценка реализована по шкале:

+ - отвечает критерию;

- - не отвечает критерию.

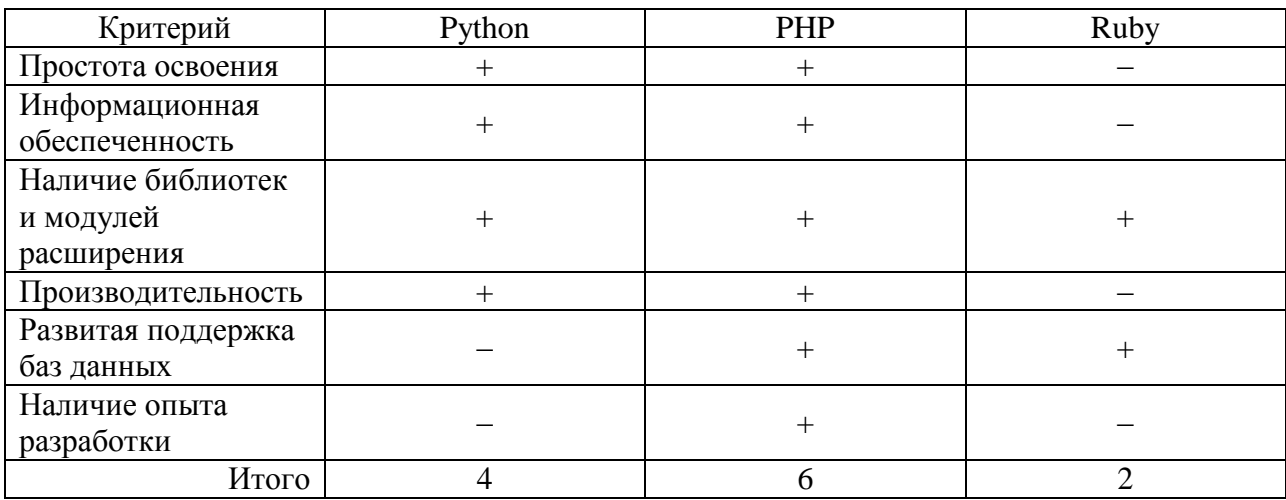

Таблица 8 – Сравнение языков программирования web-разработки

На основании проведенного сравнительного анализа для реализации серверной части приложения выбран язык программирования РНР.

# 3.3 Выбор СУБД web-приложения

Выбрав среду разработки и технологию программирования, следует перейти к выбору системы управления базами данных (СУБД). Согласно представленному ранее анализу СУБД должна быть реализована в рамках архитектуры клиент-сервер, быть совместима с языком программирования PHP [12]. В СУБД должен быть встроен механизм для формирования запросов и получения результатов их выполнения. В соответствии с выдвинутыми требованиями система управления базами данных должна поддерживать выбранную для реализации в ИС реляционную модель данных.

Многие из предлагаемых на современном рынке ПО программных решений СУБД соответствуют выдвинутым критериям [18]. Определим, какая из современных СУБД имеет больше инструментов, подходящих для решения поставленных задач. Для сравнения были исследованы и проанализированы четыре наиболее популярные реляционные СУБД: PostgreSQL, MS SQL Server, My SQL, Oracle.

«Критерии сравнения:

- доступность,
- стоимость лицензии,
- простота использования,
- ресурсоемкость,
- скорость обработки запросов,
- функционал,
- надежность,
- полнота документации,
- наличие навыков программирования у разработчика.

Оценка критериев выполнена по трехбалльной шкале:

- 0 отсутствует (плохо);
- 1 присутствует частично (удовлетворительно);
- 2 полностью соответствует (хорошо)» [13].

Результаты сравнения представлены в таблице 9.

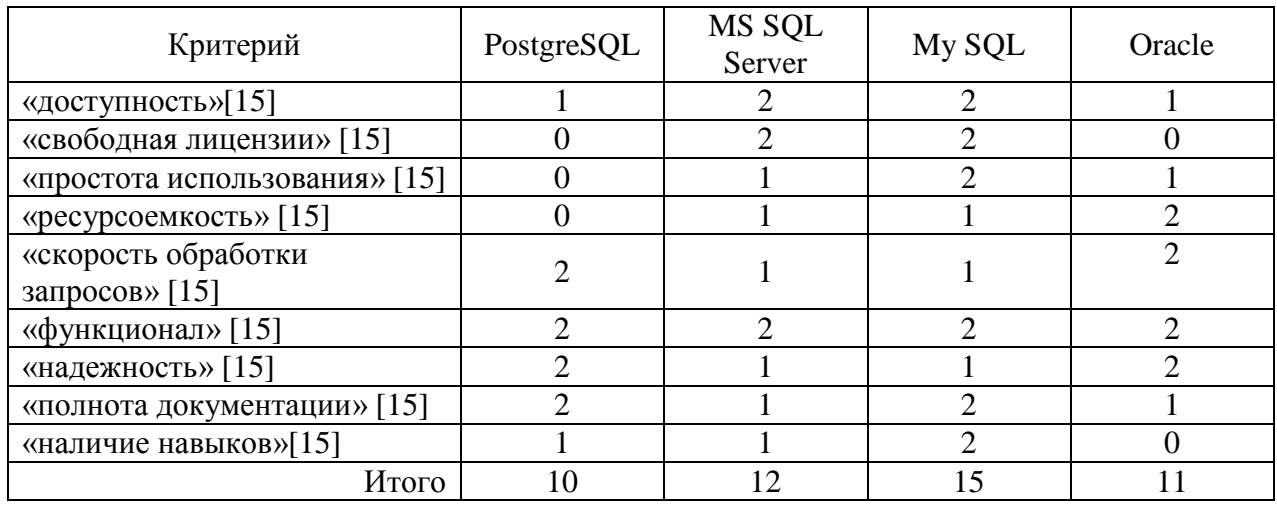

Таблица 9 – Сравнение СУБД

По результатам сравнения для реализации web-приложения для учета обращений клиентов в службу поддержки фитнес-центра следует выбрать реляционную систему управления базами данных MySQL. В пользу такого выбора служит также то, что данная СУБД хорошо совмещается я выбранным языком разработки серверной части РНР и поддерживает современный стандарт структурированного языка запросов.

# 3.4 Разработка физической модели данных web-приложения

Этап физического проектирования данных заключается в подборе наиболее эффективной структуры для хранения информации и выборе методов доступа к данным из имеющегося набора средств и методов, доступных разработчику после этапа логического проектирования и выбора конкретной системы управления базами данных. «На этапе физического проектирования реализуют определение формата физической записи, определяют способ размещения записей в памяти и выбирают метода доступа к данным» [4]. Физическая модель данных базы данных web-приложения представлена на рисунке 26.

| $\Box$         | <b>Client</b>  |             | Ξ         | <b>Visit</b>     |             | E       | Sport                   |             |
|----------------|----------------|-------------|-----------|------------------|-------------|---------|-------------------------|-------------|
| $\circ$        | id             | { Integer } | $\circ$   | id               | { Integer } | $\circ$ | id                      | { Integer } |
|                | name           | { String }  | Ō         | client           | { Integer } |         | sport_type              | { String }  |
|                | birthday       | {Date}      | ٥         | sport            | { Integer } |         | about                   | { String }  |
|                | abonement      | { Mixed }   |           |                  |             |         |                         |             |
|                | adress         | { String }  |           |                  |             |         |                         |             |
|                | phone          | { String }  |           |                  |             |         |                         |             |
|                |                |             |           |                  |             | Ξ       |                         |             |
| $\overline{a}$ | <b>Message</b> |             | E         | <b>Timetable</b> |             | $\circ$ | <b>Instructor</b><br>id | { Integer } |
| $\circ$        | id             | { integer } | $\circ$   | id               | { Integer } |         | name                    | { String }  |
|                | date           | {Date}      |           | sport_type       | {Integer}   |         | post                    | { String }  |
|                | time           | { String }  |           | week_day         | { String }  |         | sport_type              | { Integer } |
|                | text           | { String }  |           | start_time       | { String }  |         | sport_prise             | { String }  |
| ٥              | client         | { Integer } |           | finish_time      | {Integer}   |         | record                  | { String }  |
|                | result         | { String }  | $\bullet$ | instructor       | {Integer}   |         | category                | { String }  |
|                |                |             |           | sport_hall       | {Integer}   |         |                         |             |
|                |                |             |           |                  |             |         |                         |             |
|                |                |             |           |                  |             |         |                         |             |
|                |                |             | E         | <b>SportHall</b> |             |         |                         |             |
|                |                |             | $\circ$ o | id               | { Integer } |         |                         |             |
|                |                |             |           | name             | { String }  |         |                         |             |
|                |                |             |           | square           | { Double }  |         |                         |             |
|                |                |             |           | target           | { String }  |         |                         |             |

Рисунок 22 – Физическая модель базы данных web–приложения

Физическая модель данных реализуется на основе разработанной ранее логической модели. В программном продукте реализована реляционная модель данных. При переходе от логической модели реляционной базы данных к ее физической модели сущности выступают в роли таблицы базы данных (отношения), атрибуты сущности становятся полями (столбцами) базы данных. Экземпляр сущности в физической модели является записью (строкой реляционной базы данных).

Все таблицы базы данных нормализованы, все связи имеют тип «одинко-многим».

#### **3.5 Разработка программного обеспечения web-приложения**

Разработка программного обеспечения web-приложения выполняется в несколько этапов и разделена на следующие шаги [23]:

- создание дизайна сайта на этом этапе формируется дизайн страниц, определяются основные цвета, подбираются иллюстрации;
- создание шаблона сайта на этом размечаются страницы, применяется выбранный дизайн, оформляется навигация между страницами сайта и ссылки на внешние переходы;
- кодирование поведения объектов на этом этапе разрабатывается программный код, реализующий логику работы ресурса.

После того, как основные шаги по разработке web-ресурса окончены, выполняют тестирование функций сайта на соответствие их работы требованиям заказчика к функционалу приложения.

В процессе формирования дизайна страниц сайта предпочтение было отдано классическому белому цвету с черным шрифтом при наличии темной темы в шапке страниц и на главной странице сайта. Для оживления контента используются элементы ярко–малинового цвета и много фотографий и картинок, так как это отвечает тематике программного продукта.

Цвета дизайна подбирались с помощью онлайн-приложения Adobe Color (URL: https://color.adobe.com/ru/create/color-wheel). Момент рабочего процесса представлен на рисунке 23.

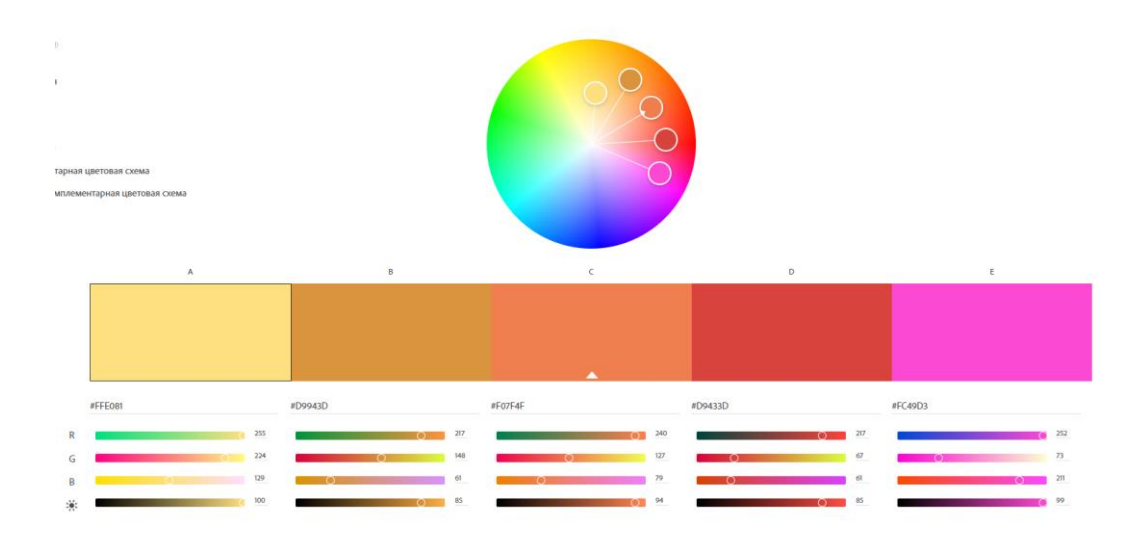

Рисунок 23 – Подбор цветов с помощью ресурса Adobe Color

В процессе разработки шаблона сайта создано несколько страниц. Так как основной целью выпускной квалификационной работы является разработка приложения для учета обращений клиентов, оно является элементом сайта и доступно с одной из страниц пользователям, имеющим соответствующий допуск к приложению. Для верстки страниц и формирования их структуры использовался CSS фреймворк Bootstrap 3.

Преимущество использования CSS фреймворков состоит в автоматизации некоторых относительно сложных операций верстки. Например, Bootstrap автоматически обеспечивает сайту кроссбраузерносиь представления [24]. Но имеются и свои недостатки – такие, как утяжеление ресурса за счет лишних функций, которые не используются, но идут в комплекте с фреймворком.

Сайт размечен на языке HTML стандарта 5. С помощью этого же языка реализована и навигация. Для оформления элементов и их эффектного представления на экране использованы каскадные таблицы стилей CSS. В коде использованы в основном связанные таблицы стилей, вынесенные в отдельные таблицы стилей. Но также используются, если это целесообразно, внутренние и глобальные стили.

Для формирования шаблонов страниц сайта применена блочная верстка. Базовая структура сайта представлена на рисунке 24.

На рисунке представлены только основные страницы сайта и переходы между ними. Отдельные страницы имеют глубину вложения 2–3 уровня.

Подробнее представлена страничка Контакты, так как именно с нее можно обратиться в службу поддержки. Помимо этого, контакты службы поддержки (телефон и e-mail представлены ссылками на главной странице ресурса.

52

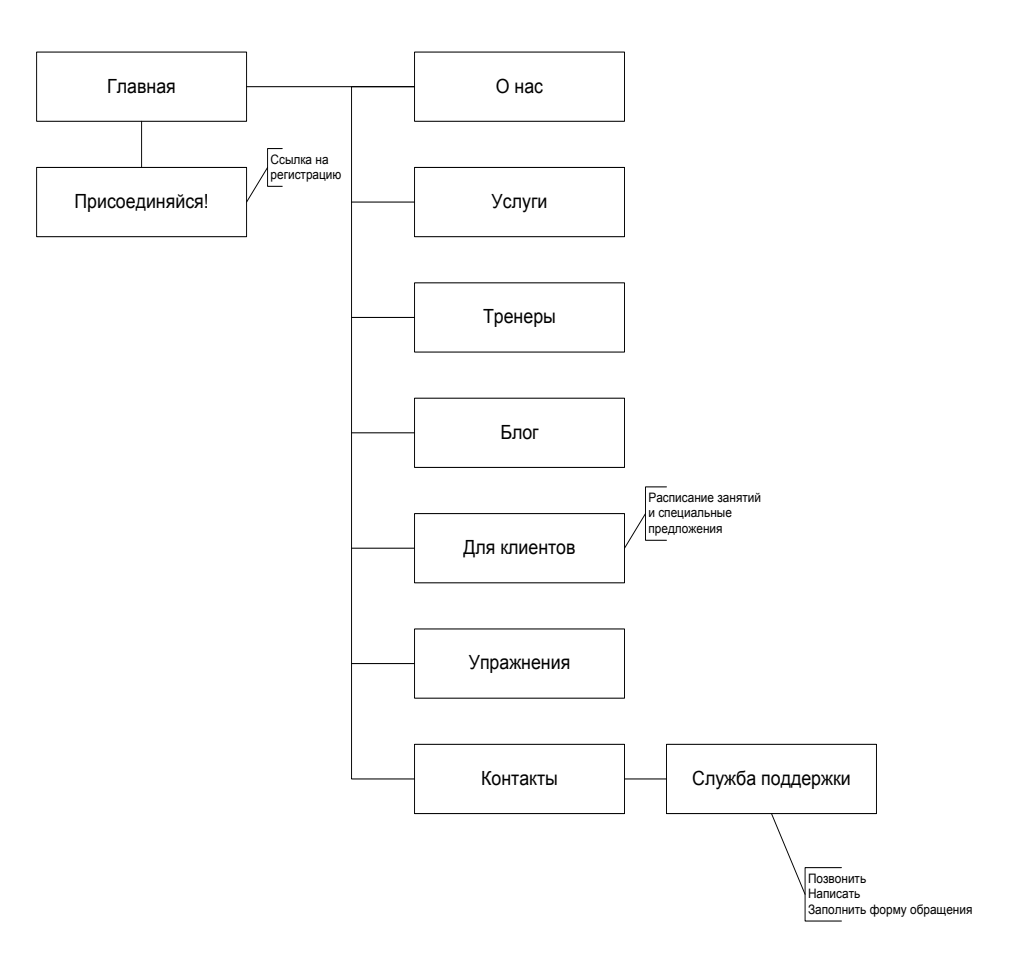

Рисунок 24 – Базовая структура сайта

# **3.6 Описание функциональности web-приложения**

Основная функция разрабатываемого приложения состоит в формировании системы учета обращений клиентов в службу поддержки фитнес–центра «Хаммер». Так как это приложение создано в рамках сайта, то функционал разработанного программного продукта шире, чем функционал приложения, хотя в работе не ставилась задача разработки полноценного сайта фитнес-центра.

Функции, реализованные в web-приложении:

- регистрация и авторизация на ресурсе;
- загрузка и демонстрация страниц сайта фитнес-центра «Хаммер»;
- навигация между страницами сайта посредством системы меню, графических кнопок и ссылок;
- внешняя навигация с переходом на сайты смежной тематики;
- предоставление пользователям информации о тренерах центра;
- предоставление пользователям информации о видах спорта;
- информирование пользователей о здоровом образе жизни, видах спорта и полезных повседневных упражнениях;
- предоставление пользователям информации об оказываемых услугах;
- предоставление клиентам информации о расписании;
- предоставление клиентам возможности онлайн записи на занятие или внесение личных изменений в расписание;
- предоставление клиентам возможности удаленного приобретения абонемента на посещение центра;
- предоставление тренерам и административному составу просматривать списки групп;
- предоставление тренерам и административному составу формировать группы;
- ведение базы данных клиентов;
- ведение базы данных тренеров;
- ведение базы данных занятий;
- предоставление тренерам и административному составу просматривать информацию о клиентах в профессиональных целях.

Приложение по учету обращений клиентов позволяет реализовывает следующие функции:

- разграничение доступа;
- ведение базы данных обращений клиентов;
- прием обращения клиентов по одному из каналов связи (телефон, электронная почта, сообщение посредством формы на ресурсе;
- организация ответа пользователям на поступившие обращения;
- ведение статистики обращений и полученных результатов [21];

визуализация статистики [21].

Листинг html-кода главной страницы и один из scc-файлов представлены в Приложении.

# 3.7 Тестирование программного проекта

# 3.7.1 Выбор методов тестирования web-приложения

Любой разработанный программный продукт после разработки проходит тестирование. «Тестирование web-приложений - это наблюдение за функционированием программы в искусственно созданных обстоятельствах, которое позволяет определить ее соответствие поставленным требованиям, например: производительность web-приложения» [14], степень его защиты и комфорт использования для рядового пользователя.

В процессе тестирования разработанного web-приложения надо проверить следующие основные направления [27]:

- тестирование функционала;  $\frac{1}{2}$
- оценка юзабилити (удобства использования веб-приложения);
- оценка интерфейса;  $-$
- оценка производительности;
- оценка безопасности.  $\overline{\phantom{0}}$

Разработанное приложение He является высоконагруженным продуктом, все использованные в нем иллюстрации оптимизированы, база данных клиентов небольшая, и даже в перспективе она не будет содержать  $6$ олее 5000 записей <sub>B</sub> СВЯЗИ  $\mathbf{c}$ ЭТИМ ВЫПОЛНЯТЬ тестирование производительности ресурса не представляется целесообразными.

Безопасность программного продукта обеспечивается стандартными процедурами использования в компьютерной технике средств программной и аппаратной защиты данных. Доступ к конфиденциальной информации, хранящейся в базе данных, разграничен. То есть защита данных и их целостность обеспечиваются на должном уровне.

55

Для оценки функционала приложения, юзабилити и интерфейса принято решение провести статическое тестирование в ручном режиме с учетом небольшого объема сайта и простоты проверки его функционала.

# **3.7.2 Результаты тестирования web-приложения**

В процессе тестирования web–приложения был протестирован основной функционал сайта и удобство, и простота его использования.

Дизайн и юзабилити web-приложения были оценены автором, а также группой заинтересованных лиц. В процессе тестирования были выявлены, а затем исправлены отдельные недостатки. В целом web-приложение, функционирующее в рамках сайта фитнес–центра Хаммер получило хорошую оценку.

Тестирование показало, что даже оператор, не прошедший обучения работы с приложением, может легко разобраться в управлении и получении нужных данных.

Пример обращения клиента в службу поддержки представлен на рисунке 25.

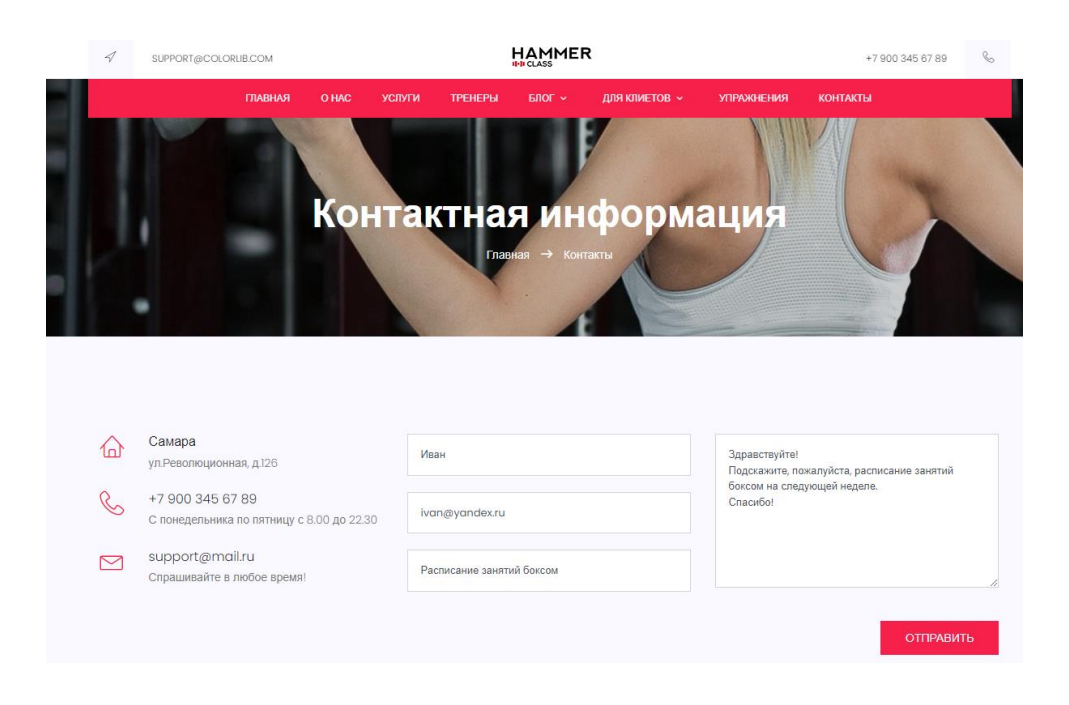

Рисунок 25 – Обращение клиента в службу поддержки

На рисунке 26 представлено ведение учета учет обращений клиентов в службу поддержки фитнес–центра «Хаммер».

В таблице отображается имя клиента, дата его обращения в службу поддержки, тема обращения, также имеется ссылка на текст обращения.

В таблице учета фиксируется отправленный тем или иным способом ответ клиенту по дате реагирования на запрос. Также ставится отметка о получении обратной связи:

+ – положительная;

– –отрицательная;

пустая ячейка – обратная связь не получена.

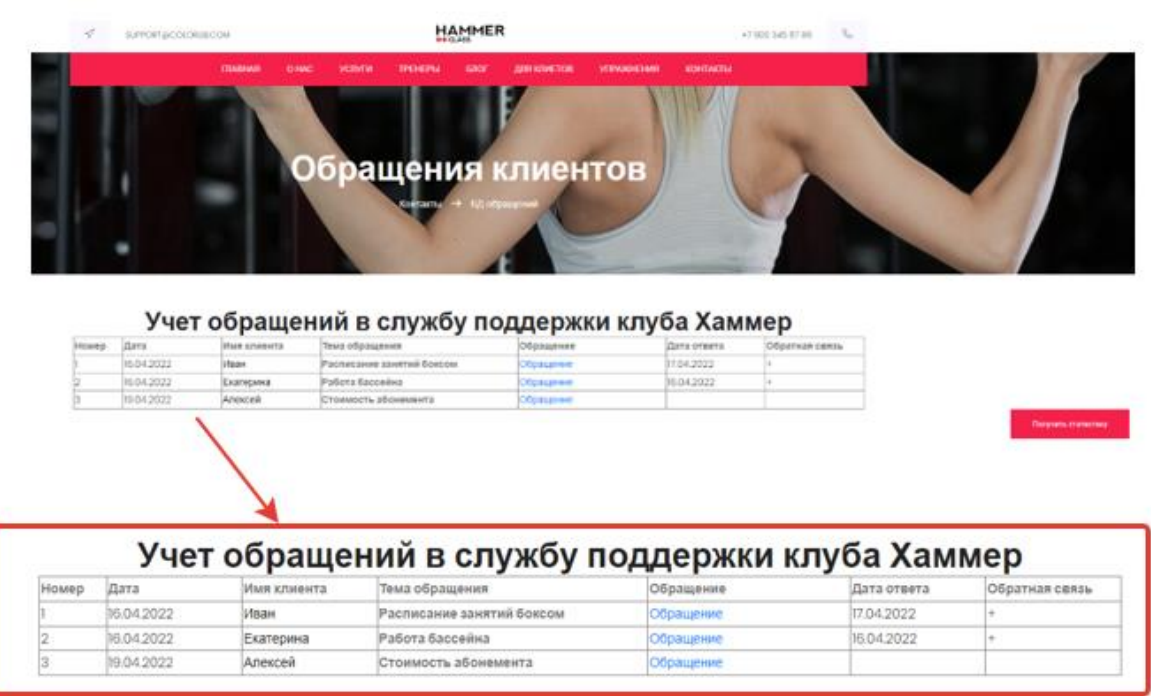

Рисунок 26 – Учет обращений клиентов в Службу поддержки

При нажатии кнопки Получить Статистику формируется текстовый файл с отчетом о текущих обращениях (рисунок 27).

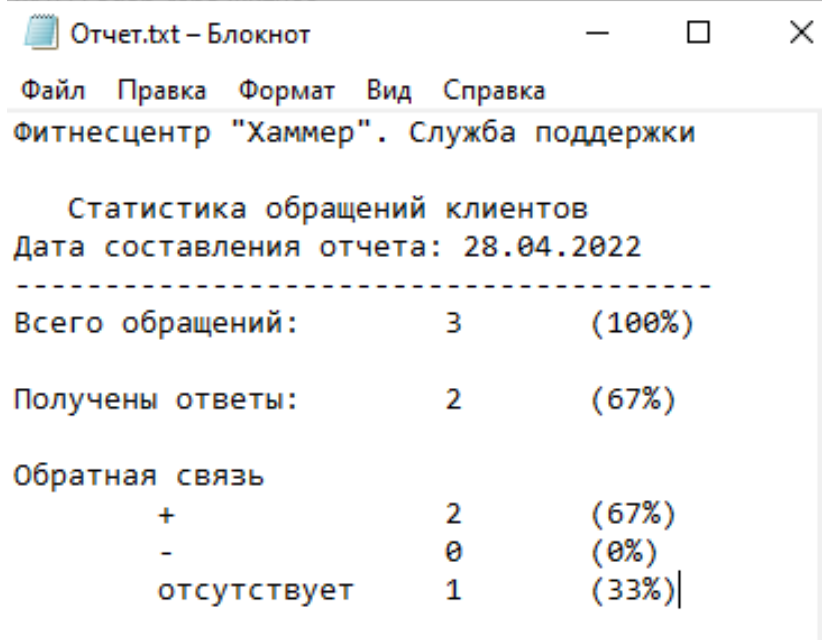

Рисунок 27 – Статистика обращений

Приложение успешно прошло проверку на кроссплатформенность. На рисунках 28–29 представлено отображение главной страницы на устройствах разного типа.

![](_page_57_Picture_3.jpeg)

Рисунок 28 – Отображение главной страницы сайта на компьютере (браузер Google Chrome)

![](_page_58_Picture_0.jpeg)

Рисунок 29 – Отображение главной страницы сайта на смартфоне

Прошел ресурс и проверку на кроссбраузерность. На рисунке 28 представлен сайт, открытый в Google Chrome. Рассмотрим результат открытия сайта в другом браузере, например, Mozilla Firefox (рисунок 30).

![](_page_58_Picture_3.jpeg)

Рисунок 30 – Отображение главной страницы сайта в Mozilla Firefox

Аналогично проверено отображение нескольких страниц сайта и в других браузерах. Проверка показала корректную работу приложения.

Проверка функционала приложения продемонстрировала, что в приложении качественно реализованы все функции.

Выводы по третьей главе.

В рамках написания третьей главы была определена архитектура приложения и выполнен анализ инструментов для реализации webприложения, на основании которого для разработки приняты HTML, CSS, JavaScript, PHP. Для верстки страниц сайта использован также фреймворк Bootstrap.

В третьей главе выполнено физическое проектирование реляционной базы данных для разрабатываемой информационной системы. На схеме представлены таблицы, БД поля и связи между таблицами.

Тестирование разработанного приложения показало его эффективную работу.

#### Заключение

Использование программных продуктов де-факто стало стандартом для **BCCX** cobep деятельности. организаций Автоматизация различных производственных, технологических и информационных процессов позволяет вывести компанию на новый уровень производства, уменьшить расходы времени на выполнение различных операций, сократить количество ошибок, происходящих из-за человеческого фактора, эффективно организовать различные виды учета, ведущиеся в компании.

выпускной квалификационной работе  $\mathbf{B}$ на теоретическом  $\mathbf{M}$ практическом уровнях представлены все этапы разработки жизненного цикла программного обеспечения:

- $\equiv$ постановка технического задания;
- анализ предметной области:  $\equiv$
- логическое и физическое проектирование базы данных;  $\frac{1}{2}$
- $$ реализация проекта;
- $\equiv$ -отладка и тестирование готового продукта;
- передача продукта заказчику.  $-$

В ходе выполнения выпускной квалификационной работы был разработан сайт для фитнеса-центра «Хаммер». В рамках сайта реализовано web-приложение для учета обращений клиентов в службу поддержки. Приложение реализовано с помощью набора популярных инструментов разработки ресурсов для сети интернет - язык разметки гипертекста HTML, каскадные таблицы стилей CSS, язык программирования на стороне клиента JavaScript, язык серверного приложения PHP.

В результате проделанной работы разработано web-приложение в соответствии с задачами, поставленными заказчиком.

Цель выпускной квалификационной работы достигнута, все задачи решены.

61

#### **Список используемых источников**

1. Гейтс, Б. Бизнес со скоростью мысли [Текст] / Б. Гейтс. – М.: Эксмо,  $2007 - 480$  c.

2. Голицына, О.Л. Базы данных: учебное пособие [Текст] / 4-е изд., перераб. и доп. – М.: Форум, 2017. – 400 с.

3. ГОСТ 34.602–2020. Техническое задание на создание автоматизированной системы [Текст] / Межгосударственный совет по стандартизации, метрологии и сертификации. – М.: Российский институт стандартизации, 2021.

4. Ежегодный отчет Global Digital 2021 от We Are Social и Hootsuite [Электронный ресурс]. Режим доступа: https://exlibris.ru (дата обращения: 03.03.2022).

5. Еременко, К. Работа с данными в любой сфере: Как выйти на новый уровень, используя аналитику [Текст] / К. Еременко. – М.: Альпина Паблишер,  $2019. - 303$  c.

6. Зильберштейн О. Б., Котов В. В., Шкляр Т. Л. Прогноз выручки от продаж в сфере физкультурно-оздоровительной деятельности // [Российское](https://www.elibrary.ru/contents.asp?id=38241722)  [Предпринимательство.](https://www.elibrary.ru/contents.asp?id=38241722) 2019. № 4. С. 955–974.

7. Информационное общество в Российской Федерации. 2020: статистический сборник [Электронный ресурс] / Федеральная служба государственной статистики; Нац. исслед. ун-т «Высшая школа экономики». – М.: НИУ ВШЭ, 2020. – 269 с.

8. Кара–Ушанов, В.Ю. Реляционная модель данных [Текст] / В.Ю. Кара–Ушанов. – Екатеринбург: Уральский федеральный университет,  $2017. - 64$  c.

9. Логачев, М.С. Информационные системы и программирование [Текст] / М.С. Логачев. – М.: Инфра–М, 2019. – 439 с.

62

10. Мартишин, С.А. Практическое применение СУБД SQL и NoSQL – типа для проектирования информационных систем. Учебное пособие [Текст] / С.А. Мартишин, В.Л. Симонов, М.В. Храпченко. – М.:Форум, 2018. – 368 с.

11. Мыльников, Л.А. Статистические методы интеллектуального анализа данных [Текст] / Л.А. Мыльников. – СПб.: BHV–СПб, 2020. – 240 с.

12. Новиков, Б., Горшкова Е., Графеева Н. Основы технологий баз данных [Текст] / Б. Новиков, Е. Горшкова, Н.Графеева. – М.: ДМК Пресс, 2020. – 582 с.

13. Робинсон, Я., Вебер, Дж., Эифрем, Э. Графовые базы данных. Новые возможности для работы со связанными данными [Текст] / Я. Робинсон, Дж. Вебер, Э. Эифрем, 2017. – 256 с.

14. Руководящий документ РД IDEF0-2000 «Методология функционального моделирования IDEF0». М: Госстандарт России, 2000. – 75 с.

15. Тамер, М., Вальдуриес, П. Принципы организации распределенных баз данных [Текст] / М. Тамер, П. Вальдуриес. – М.: ДМК Пресс, 2021. – 672 с.

16. Тарасов, С. СУБД для программиста. Базы данных изнутри [Текст] / С. Тарасов. – М.: Солон-Пресс, 2017. – 320 с.

17. Троценко Е.В., Польшакова Н.В. Информационное пространство и его безопасность // [Научные Исследования В Аграрном Секторе Экономики:](https://www.elibrary.ru/item.asp?id=41168597&selid=41179260)  [Вопросы И Достижения.](https://www.elibrary.ru/item.asp?id=41168597&selid=41179260) По материалам всероссийской молодежной научной конференции. 2019. С. 436–439.

18. Ульман Д., Уидом Д. Реляционные базы данных [Текст] / Д. Ульман, Д. Уидом. – М.: Лори, 2018.– 374 с.

19. Фаулер, M. UML. Основы [Текст] / М. Фаулер. – СПб: Символ-Плюс, 2017. – 192 с.

20. Харрингтон, Дж. Проектирование реляционных баз данных [Текст] / Дж. Харрингтон. – М.: Лори, 2019. – 230 с.

21. Шипунов, А. Наглядная статистика. Используем R! [Текст] / А. Шипунов и др. – М.: ДМК Пресс, 2017. – 298 с.

22. Шустова Л., Тараканов О. Базы данных: учебное пособие [Текст] / Л. Шустова, О. Тараканова. – М.: Инфра-М, 2016. – 304 с.

23. Ater T. Building Progressive Web Apps: Bringing the Power of Native to the Browser. O'Reilly Media? 2017. 288 p.

24. McFedries P. Web Design Playground: HTML & CSS the Interactive Way. ManningPub., 2019. 440 p.

25. Nixon R. Learning PHP, MySQL & JavaScript: With jQuery, CSS & HTML5 (Learning PHP, MYSQL, Javascript, CSS & HTML5). O'Reilly Media, 2018. 832 p.

26. Robbins J. Learning Web Design: A Beginner's Guide to HTML, CSS, JavaScript, and Web Graphics. O'Reilly Media, 2019. 808 p.

27. The Principles of Beautiful Web Design. Moscow. SitePoint, 2017. 221p.

# Приложение А

#### **Листинг html\_кода главной страницы сайта**

```
65
    <!DOCTYPE html>
         <html lang="zxx" class="no-js">
         <head>
              <!-- Mobile Specific Meta -->
              <meta name="viewport" content="width=device-width, 
initial-scale=1, shrink-to-fit=no">
              <!-- Favicon-->
              <link rel="shortcut icon" href="img/fav.png">
              <!-- Author Meta -->
              <meta name="author" content="colorlib">
              <!-- Meta Description -->
              <meta name="description" content="">
              <!-- Meta Keyword -->
              <meta name="keywords" content="">
              <!-- meta character set -->
              <meta charset="UTF-8">
              \langle!-- Site Title -->
              <title>Фитнес-центр Хаммер</title>
              <link 
href="https://fonts.googleapis.com/css?family=Poppins:100,200,40
0,300,500,600,700" rel="stylesheet">
                  <! --
                  CSS
                  ============================================= 
--&><link rel="stylesheet" 
href="css/linearicons.css">
                  <link rel="stylesheet" href="css/font-
awesome.min.css">
                  <link rel="stylesheet" 
href="css/bootstrap.css">
                  <link rel="stylesheet" href="css/magnific-
popup.css">
                  <link rel="stylesheet" href="css/nice-
select.css">
                  <link rel="stylesheet" 
href="css/animate.min.css">
                  <link rel="stylesheet"
href="css/owl.carousel.css">
                  <link rel="stylesheet" href="css/jquery-
ui.css">
                  <link rel="stylesheet" href="css/main.css">
              </head>
              <body>
                     <header id="header">
                        <div class="header-top">
                             <div class="container">
```

```
 <div class="row align-items-
center justify-content-center">
                                           <div class="col-md-4 col-
4 header-top-left no-padding">
                                          \langle a \ranglehref="mailto:support@colorlib.com"><span class="lnr lnr-
location"></span></a>
                                           <a class="contact-texts" 
href="mailto:support@mail.ru">support@mail.ru</a>
                                          \langlediv\rangle <div class="col-md-4 col-
4 header-top-bottom no-padding">
                                           <a href="index.html"><img 
class="img-fluid" src="img/logo.png" alt="" title="" /></a>
                                          \langle/div\rangle <div class="col-md-4 col-
4 header-top-right no-padding">
                                           <a class="contact-texts" 
href="tel:+7 900 345 67 89">+7 900 345 67 89</a>
                                           <a href="tel:+440 123 12 
658 439"><span class="lnr lnr-phone-handset"></span></a>
                                          \langle div>
                                      </div> 
                                \langle/div>
                          \langle/div\rangle <div class="container main-menu">
                           <div class="row align-items-center 
justify-content-center">
                                     <nav id="nav-menu-container">
                                          <ul class="nav-menu">
                                              <li class="menu-
active"><a href="index.html">Главная</a></li>
                                             \langleli>\zetaa
href="about.html">О нас</a></li>
                                             \langleli>\alphahref="services.html">Услуги</a></li>
                                             \langleli> \langle ahref="trainers.html">Тренеры</a></li> 
                                              <li class="menu-has-
children"><a href="">Блог</a>
                                               \langle u12 \rangle <li><a href="blog-
home.html">О клубе </a></li>
                                                  <li><a href="blog-
single.html">О нас</a></li>
                                                  <li class="menu-
has-children"><a href="">Level 2</a>
```
67  $\langle u1 \rangle$  $\langle$ li $>\zeta$ a href="#">Item One</a></li>  $\langle$ li $>\zeta$ a href="#">Item Two</a></li>  $\langle$ /ul>  $\langle$ /li>  $\langle \rangle$ ul>  $\langle$ /li $\rangle$  <li class="menu-haschildren"><a href="">Для клиентов</a>  $\langle u1 \rangle$  $\langle$ li $> \langle a$ href="schedule.html">Расписание</a></li> <li><a href="packages.html">Предложения</a></li>  $\langle$ /ul>  $\langle$ /li $\rangle$  $\langle$ li $>\zeta$ a href="elements.html">Упражнения</a></li>  $\langle$ li $>\zeta$ a href="contact.html">Контакты</a></li>  $\langle$ /ul> </nav><!-- #nav-menu-container -->  $\langle$ div $\rangle$  $\langle$  div>  $\langle$ header> $\langle$ !-- #header --> <!-- start banner Area --> <section class="banner-area relative" id="home"> <div class="overlay overlay-bg"></div> <div class="container"> <div class="row fullscreen d-flex align-items-center justify-content-between"> <div class="banner-content collg-6 col-md-12 "> <h1 class="textuppercase"> Сделай свое <br> Идеальное тело  $\langle$ /h1>  $\langle p \rangle$  class="pt-10 pb-10 text-white"> Фитнес-центр "Хаммер" базируется в Самаре. Мы только открылись, но ждем вас

```
в уютном клубе на 
улице Роволюционной.
                                              Наши тренеры не 
позволят вам скучать. Они лучшие!
                                              Приходите, не 
пожалеете.
                                         \langle/p>
                                         <a href="#" 
class="primary-btn">Присоединяйся!</a>
                                    \langle/div\rangle\langlediv>
                         \langlediv></section>
                    <!-- End banner Area -->
                    <!-- Start top-course Area -->
                    <section class="top-course-area section-gap">
                         <div class="container">
                              <div class="row section-title">
                                    <h1>Наши курсы</h1>
                                    <p>Выбирайте из лучшего</p>
                              \langle/div\rangle<div class="row">
                                    <div class="active-topcourse-
carusel">
                                         <div class="single-
carusel item">
                                              <div class="thumb">
                                                   <img class="img-
fluid" src="img/c1.jpg" alt="">
                                                   <div 
class="join-btn"><a href="#">Join Now</a></div>
                                              </div>
                                              <div class="title-
price d-flex justify-content-between">
                                                   <a href="#">
                                                        <h4>Target 
Specific Muscle</h4>
                                                   </a>
                                                   <h4
class="price">$275</h4>
                                              \langle div>
                                         \langlediv\rangle<div class="single-
carusel item">
                                              <div class="thumb">
                                                   <img class="img-
fluid" src="img/c2.jpg" alt="">
                                                   <div 
class="join-btn"><a href="#">Join Now</a></div>
```
</div> <div class="titleprice d-flex justify-content-between"> <a href="#"> <h4>Weightlifting</h4> </a>  $<$ h4 class="price">\$200</h4> </div>  $\langle$ /div $\rangle$ <div class="singlecarusel item"> <div class="thumb"> <img class="imgfluid" src="img/c3.jpg" alt=""> <div class="join-btn"><a href="#">Join Now</a></div> </div> <div class="titleprice d-flex justify-content-between"> <a href="#">  $$ your muscle</h4> </a>  $<$ h4 class="price">\$225</h4>  $\langle$  div>  $\langle$ div $\rangle$ <div class="singlecarusel item"> <div class="thumb"> <img class="imgfluid" src="img/c1.jpg" alt=""> <div class="join-btn"><a href="#">Join Now</a></div> </div> <div class="titleprice d-flex justify-content-between">  $\langle a \rangle$  href="#"> <h4>Target Specific Muscle</h4>  $\langle$ a>  $<$ h4 class="price">\$275</h4>  $\langle$ div $\rangle$  $\langle$ div $\rangle$ <div class="singlecarusel item"> <div class="thumb">

<img class="imgfluid" src="img/c2.jpg" alt=""> <div class="join-btn"><a href="#">Join Now</a></div>  $\langle$  div> <div class="titleprice d-flex justify-content-between"> <a href="#"> <h4>Weightlifting</h4> </a>  $<$ h4 class="price">\$200</h4>  $\langle$ /div>  $\langle$ div $\rangle$ <div class="singlecarusel item"> <div class="thumb"> <img class="imgfluid" src="img/c3.jpg" alt=""> <div class="join-btn"><a href="#">Join Now</a></div>  $\langle$  div> <div class="titleprice d-flex justify-content-between"> <a href="#">  $<$ h4 $>$ Flex your muscle</h4> </a>  $<$ h4 class="price">\$225</h4>  $\langle$ /div>  $\langle$ div $\rangle$ <div class="singlecarusel item"> <div class="thumb"> <img class="imgfluid" src="img/c1.jpg" alt=""> <div class="join-btn"><a href="#">Join Now</a></div> </div> <div class="titleprice d-flex justify-content-between"> <a href="#"> <h4>Target Specific Muscle</h4> </a>  $<$ h4 class="price">\$275</h4>  $\langle$  div>  $\langle$ /div $\rangle$ 

<div class="singlecarusel item"> <div class="thumb"> <img class="imgfluid" src="img/c2.jpg" alt=""> <div class="join-btn"><a href="#">Join Now</a></div> </div> <div class="titleprice d-flex justify-content-between"> <a href="#"> <h4>Weightlifting</h4> </a>  $<$ h4 class="price">\$200</h4>  $\langle$ div $\rangle$ </div> <div class="singlecarusel item"> <div class="thumb"> <img class="imgfluid" src="img/c3.jpg" alt=""> <div class="join-btn"><a href="#">Join Now</a></div>  $\langle$  div> <div class="titleprice d-flex justify-content-between"> <a href="#"> <h4>Flex your muscle</h4> </a>  $<$ h4 class="price">\$225</h4>  $\langle$  div>  $\langle$ div $\rangle$ <div class="singlecarusel item"> <div class="thumb"> <img class="imgfluid" src="img/c1.jpg" alt=""> <div class="join-btn"><a href="#">Join Now</a></div> </div> <div class="titleprice d-flex justify-content-between">  $\langle a \rangle$  href="#"> <h4>Target Specific Muscle</h4>  $\langle$ a>

 $<$ h4 class="price">\$275</h4> </div>  $\langle$ div $\rangle$ <div class="singlecarusel item"> <div class="thumb"> <img class="imgfluid" src="img/c2.jpg" alt=""> <div class="join-btn"><a href="#">Join Now</a></div>  $\langle$ div $\rangle$ <div class="titleprice d-flex justify-content-between">  $\langle a \rangle$  href="#"> <h4>Weightlifting</h4> </a>  $<$ h4 class="price">\$200</h4>  $\langle$ /div $\rangle$  $\langle$ div $\rangle$ <div class="singlecarusel item"> <div class="thumb"> <img class="imgfluid" src="img/c3.jpg" alt=""> <div class="join-btn"><a href="#">Join Now</a></div>  $\langle$  div> <div class="titleprice d-flex justify-content-between"> <a href="#"> <h4>Flex your muscle</h4> </a>  $<$ h4 class="price">\$225</h4>  $\langle$ div $>$ </div>  $\langle$ /div $\rangle$ </div> </div> </section> <!-- End top-course Area --> <!-- Start cta Area --> <section class="cta-area"> <div class="container-fluid">
```
<div class="row no-padding">
                                 <div class="col-lg-6 single-cta 
cta1 no-padding section-gap relative">
                                      <div class="overlay 
overlay-bg"></div>
                                      <h6 class=text-
uppercase>Book an appointment</h6>
                                      <h1>Get into shape 
now</h1>
                                      <a href="#" 
class="primary-btn">Book Now</a>
                                 \langle div>
                                 <div class="col-lg-6 single-cta 
cta2 no-padding section-gap relative">
                                      <div class="overlay 
overlay-bg"></div>
                                      <h6 class=text-
uppercase>Book an appointment</h6>
                                      <h1>Get into shape 
now</h1>
                                      <a href="#" 
class="primary-btn">Book Now</a>
                                 \langle div>
                            \langlediv\rangle\langlediv>
                   </section>
                   \langle!-- End cta Area -->
                   <!-- Start feature Area -->
                   <section class="feature-area section-gap">
                        <div class="container">
                            <div class="row section-title">
                                 <h1>Our Topnotch Features</h1>
                                 <p>The city of southern 
California, san diego is locally</p>
                             </div>
                            <div class="row justify-content-
between align-items-center">
                                 <div class="col-lg-6 feature-
left">
                                      <img class="img-fluid" 
src="img/f.jpg" alt="">
                                 </div>
                                 <div class="col-lg-6 feature-
right">
                                      <div class="single-
feature">
                                           <h4>Smart 
Security</h4>
                                           < p >
```
Growing up in Michigan, I was lucky enough to experience one part of the Great Lakes. And let me assure you, they are great. As a photojournalist.  $\langle$ /p> </div> <div class="singlefeature"> <h4>Unlimited Colors</h4>  $< p >$ Lorem ipsum dolor sit amet, consectetur adipisicing elit, sed do eiusmod tempor incididunt ut labore et dolore magna aliqua.  $\langle p \rangle$ </div> <div class="singlefeature"> <h4>Endless Support</h4>  $< p >$ The diseases most commonly seen in travellers are diarrhoea, malaria if you travel in a malaria-infested area, accidents when travelling.  $\langle p \rangle$  $\langle$ div $\rangle$  $\langle$ div $\rangle$  $\langle$  div>  $\langle$ div $\rangle$ </section> <!-- End feature Area --> <!-- Start calculation Area --> <section class="aclculation-area section-gap relative"> <div class="overlay overlay-bg"></div> <div class="container"> <div class="row section-title relative"> <h1 class="textwhite">Calculate Your Body Mass Index</h1> <p class="text-white">You love having a second home but the mortgage</p>  $\langle$ /div $\rangle$ <div class="row justify-contentcenter align-items-center"> <div class="col-lg-3 titlerow"> <p class="textwhite">Your Height(inches)</p>

</div> <div class="col-lg-3"> <input type="text" class="form-control" name="height" placeholder="Enter Value" onfocus="this.placeholder = ''" onblur="this.placeholder = 'Enter Value '" > </div> <div class="col-lg-3"> <input type="text" class="form-control" name="height" placeholder="Enter Value" onfocus="this.placeholder = ''" onblur="this.placeholder = 'Enter Value '" >  $\langle$ div $>$  $\langle$  div $\rangle$ <div class="row justify-contentcenter align-items-center pt-30"> <div class="col-lg-3 titlerow"> <p class="textwhite">Your Weight(Ibs)</p> </div> <div class="col-lg-3"> <input type="text" class="form-control" name="height" placeholder="Enter Value" onfocus="this.placeholder = ''" onblur="this.placeholder = 'Enter Value '" > </div> <div class="col-lg-3"> <a href="#" class="primary-btn">Calculate Your BMI</a> </div>  $\langle$  div>  $\langle$ div> </section> <!-- End calculation Area --> <!-- Start image-gallery Area --> <section class="image-gallery-area sectiongap"> <div class="container"> <div class="row section-title"> <h1>Image Gallery that we like to share</h1> <p>Who are in extremely love with eco friendly system.</p>  $\langle$ /div $\rangle$ <div class="row"> <div class="col-lg-4 singlegallery">

```
<a href="img/g1.jpg" 
class="img-gal"><img class="img-fluid" src="img/g1.jpg" 
alt="="></a>\langle a \rangle href="img/g4.jpg"
class="img-gal"><img class="img-fluid" src="img/g4.jpg" 
alt="">>/a\langlediv\rangle<div class="col-lg-4 single-
gallery">
                                       \langle a \rangle href="img/g2.jpg"
class="img-gal"><img class="img-fluid" src="img/g2.jpg" 
alt="="></a><a href="img/g5.jpg" 
class="img-gal"><img class="img-fluid" src="img/g5.jpg" 
alt=""></a>
                                  \langlediv\rangle<div class="col-lg-4 single-
gallery">
                                       \langle a \rangle href="img/g3.jpg"
class="img-gal"><img class="img-fluid" src="img/g3.jpg" 
alt="">>/a<a href="img/g6.jpg" 
class="img-gal"><img class="img-fluid" src="img/g6.jpg" 
alt="">\lt/\alpha>
                                  \langlediv\rangle</div>
                        \langle/div\rangle</section>
                    <!-- End image-gallery Area -->
                    <!-- Start testomial Area -->
                    <section class="testomial-area section-gap">
                        <div class="container">
                             <div class="row section-title">
                                  <h1>Testimonial from our 
Clients</h1>
                                  <p>Las Vegas has more than 
100,000 hotel rooms to choose from.</p>
                             \langlediv\rangle<div class="row">
                                  <div class="active-
testimonial-carusel">
                                       <div class="single-
testimonial item">
                                            <img class="mx-auto" 
src="img/t1.png" alt="">
                                            <p class="desc">
                                                 Accessories Here 
you can find the best computer accessory for your laptop, monitor, 
printer, scanner, speaker, projector, hardware and more. laptop 
accessory
```
 $\langle p \rangle$ <h4>Helena Phillips</h4>  $<\infty$ CEO at Facebook  $\langle$ /p>  $\langle$ div $\rangle$ <div class="singletestimonial item"> <img class="mx-auto" src="img/t2.png" alt=""> <p class="desc"> It won't be a bigger problem to find one video game lover in your neighbor. Since the introduction of Virtual Game, it has been achieving great heights so far as its.  $\langle p \rangle$ <h4>Cordelia Barton</h4>  $< p >$ CEO at Twitter  $\langle p \rangle$  $\langle$  div> <div class="singletestimonial item"> <img class="mx-auto" src="img/t3.png" alt=""> <p class="desc"> About 64% of all on-line teens say that do things online that they wouldn't want their parents to know about. 11% of all adult internet users visit dating websites.  $\langle$ /p> <h4>Carrie Reese</h4>  $< p >$ CEO at Google  $\langle p \rangle$  $\langle$ div $\rangle$ <div class="singletestimonial item"> <img class="mx-auto" src="img/t1.png" alt=""> <p class="desc"> Accessories Here you can find the best computer accessory for your laptop, monitor, printer, scanner, speaker, projector, hardware and more. laptop accessory  $\langle$ /p> <h4>Helena Phillips</h4>

 $< p >$ CEO at Facebook  $\langle p \rangle$ </div> <div class="singletestimonial item"> <img class="mx-auto" src="img/t2.png" alt=""> <p class="desc"> It won't be a bigger problem to find one video game lover in your neighbor. Since the introduction of Virtual Game, it has been achieving great heights so far as its.  $\langle p \rangle$ <h4>Cordelia Barton</h4>  $< p >$ CEO at Twitter  $\langle \rho \rangle$  $\langle$  div $\rangle$ <div class="singletestimonial item"> <img class="mx-auto" src="img/t3.png" alt=""> <p class="desc"> About 64% of all on-line teens say that do things online that they wouldn't want their parents to know about. 11% of all adult internet users visit dating websites.  $\langle p \rangle$ <h4>Carrie Reese</h4>  $p$ CEO at Google  $\langle$ /p>  $\langle$  div> <div class="singletestimonial item"> <img class="mx-auto" src="img/t1.png" alt=""> <p class="desc"> Accessories Here you can find the best computer accessory for your laptop, monitor, printer, scanner, speaker, projector, hardware and more. laptop accessory  $\langle p \rangle$ <h4>Helena Phillips</h4>  $<\pmb{\triangleright}$ CEO at Facebook  $\langle p \rangle$ 

 $\langle$ div $\rangle$ <div class="singletestimonial item"> <img class="mx-auto" src="img/t2.png" alt=""> <p class="desc"> It won't be a bigger problem to find one video game lover in your neighbor. Since the introduction of Virtual Game, it has been achieving great heights so far as its.  $\langle$ /p> <h4>Cordelia Barton</h4>  $< p >$ CEO at Twitter  $\langle p \rangle$  $\langle$ div $\rangle$ <div class="singletestimonial item"> <img class="mx-auto" src="img/t3.png" alt="">  $\langle$ p class="desc"> About 64% of all on-line teens say that do things online that they wouldn't want their parents to know about. 11% of all adult internet users visit dating websites.  $\langle$ /p> <h4>Carrie Reese</h4>  $< p >$ CEO at Google  $\langle p \rangle$ </div> </div> </div> </div> </section> <!-- End testomial Area --> <!-- Start brands Area --> <section class="brands-area"> <div class="container no-padding"> <div class="brand-wrap"> <div class="row align-items-center active-brand-carusel justify-content-start no-gutters"> <div class="col single-brand"> <a href="#"><img class="mxauto" src="img/l1.png" alt=""></a>  $\langle$  div>

```
 <div class="col single-brand">
                                       <a href="#"><img class="mx-
auto" src="img/l2.png" alt=""></a>
                                  \langle div>
                                   <div class="col single-brand">
                                       <a href="#"><img class="mx-
auto" src="img/l3.png" alt=""></a>
                                  \langlediv\rangle <div class="col single-brand">
                                       <a href="#"><img class="mx-
auto" src="img/l4.png" alt=""></a>
                                  \langlediv\rangle <div class="col single-brand">
                                      <a href="#"><img class="mx-
auto" src="img/l5.png" alt=""></a>
                                  \langlediv\rangle\langle/div\rangle </div>
                     \langle/div\rangle</section>
                     <!-- End brands Area -->
                     <!-- Start callto Area -->
                     <section class="callto-area section-gap 
relative">
                          <div class="overlay overlay-bg"></div>
                          <div class="container">
                               <div class="row">
                                     <div class="call-wrap mx-auto">
                                          <h1>It's never late to 
start, join us today!</h1>
                                          < p >Thinking about 
overseas adventure travel? Have you put any thought into the best 
places to go when it comes to overseas adventure travel? Nepal is 
one of the most popular places of all.
                                          \langle/p>
                                          <a href="#" 
class="primary-btn">Become a Member</a>
                                     </div>
                               \langlediv\rangle</div>
                     </section>
                     <!-- End callto Area -->
                     <!-- start footer Area -->
                     <footer class="footer-area section-gap">
                          <div class="container">
                               <div class="row">
```
<div class="col-lg-3 col-md-6 col-sm-6"> <div class="singlefooter-widget"> <h4>About Us</h4>  $< p >$ The state of Utah in the United States is home to lots of beautiful National Parks, & Bryce Canyon National Park ranks as three of the magnificent & awe inspiring.  $\langle p \rangle$ </div>  $\langle$ /div $\rangle$ <div class="col-lg-4 col-md-6 col-sm-6"> <div class="singlefooter-widget"> <h4>Contact Us</h4>  $p$ 56/8, rockybeach road, santa monica, Los angeles, California - 59620.  $\langle p \rangle$ <p class="number"> 012-6532-568- 9746 <br> 012-6532-569- 9748  $\langle$ /p>  $\langle$ div $\rangle$  $\langle$  div> <div class="col-lg-5 col-md-6  $col-sm-6"$ <div class="singlefooter-widget"> <h4>Newsletter</h4> <p>You can trust us. we only send offers, not a single spam.</p> <div class="d-flex flex-row" id="mc\_embed\_signup"> <form class="navbar-form" action="https://spondonit.us12.listmanage.com/subscribe/post?u=1462626880ade1ac87bd9c93a&id=92a 4423d01" method="get"> <div class="input-group add-on align-items-center d-flex"> <input class="form-control" name="EMAIL" placeholder="Your Email address" onfocus="this.placeholder = ''"

onblur="this.placeholder = 'Your Email address'" required="" type="email"> <div style="position: absolute; left: -5000px;"> <input name="b\_36c4fd991d266f23781ded980\_aefe40901a" tabindex="-1" value="" type="text">  $\langle$ div $\rangle$  <div class="input-group-btn"> <button class="genric-btn"><span class="lnr lnr-arrowright"></span></button> </div>  $\langle$ div $\rangle$  <div class="info mt-20"></div>  $\langle$ /form> </div> </div>  $\langle$  div>  $\langle$ /div $\rangle$ <div class="footer-bottom row alignitems-center"> <p class="footer-text m-0 collg-6 col-md-12"><!-- Link back to Colorlib can't be removed. Template is licensed under CC BY 3.0. --> Copyright  $\&$ copy; < script>document.write(new Date().getFullYear());</script> All rights reserved | This template is made with <i class="fa fa-heart-o" ariahidden="true"></i>
by
<a
href="https://colorlib.com" target="\_blank">Colorlib</a> <!-- Link back to Colorlib can't be removed. Template is licensed under CC BY 3.0. --></p> <div class="col-lg-6 col-sm-12 footer-social"> <a href="#"><i class="fa fa-facebook"></i></a> <a href="#"><i class="fa fa-twitter"></i></a> <a href="#"><i class="fa fa-dribbble"></i></a> <a href="#"><i class="fa fa-behance"></i></a>  $\langle$ div $\rangle$ </div>  $\langle$  div> </footer>

```
<!-- End footer Area -->
                   <script src="js/vendor/jquery-
2.2.4.min.js">\frac{5}{5}script><script 
src="https://cdnjs.cloudflare.com/ajax/libs/popper.js/1.12.9/umd
/popper.min.js" integrity="sha384-
ApNbgh9B+Y1QKtv3Rn7W3mgPxhU9K/ScQsAP7hUibX39j7fakFPskvXusvfa0b4Q
" crossorigin="anonymous"></script>
                   <script 
src="js/vendor/bootstrap.min.js"></script>
                   <script 
src="https://maps.googleapis.com/maps/api/js?key=AIzaSyBhOdIF3Y9
382fqJYt5I_sswSrEw5eihAA"></script>
                    <script src="js/easing.min.js"></script>
                   <script src="js/hoverIntent.js"></script>
                   <script src="js/superfish.min.js"></script>
                   <script 
src="js/jquery.ajaxchimp.min.js"></script>
                   <script src="js/jquery.magnific-
popup.min.js"></script>
                   <script src="js/jquery-ui.js"></script>
                   <script src="js/jquery.nice-
select.min.js"></script>
                   <script 
src="js/owl.carousel.min.js"></script>
                   <script src="js/mail-script.js"></script>
                   <script src="js/main.js"></script>
              </body>
         \langle/html>
    Листинг css-файла (фрагмент):
```

```
::-moz-selection {
  /* Code for Firefox */
  background-color: #f6214b;
  color: #fff;
}
::selection {
  background-color: #f6214b;
  color: #fff;
}
::-webkit-input-placeholder {
  /* WebKit, Blink, Edge */
  color: #777777;
   font-weight: 300;
```

```
}
:-moz-placeholder {
   /* Mozilla Firefox 4 to 18 */
   color: #777777;
   opacity: 1;
   font-weight: 300;
}
::-moz-placeholder {
   /* Mozilla Firefox 19+ */
   color: #777777;
  opacity: 1;
   font-weight: 300;
}
:-ms-input-placeholder {
  /* Internet Explorer 10-11 */
   color: #777777;
   font-weight: 300;
}
::-ms-input-placeholder {
   /* Microsoft Edge */
   color: #777777;
  font-weight: 300;
}
body {
   color: #777777;
   font-family: "Poppins", sans-serif;
   font-size: 14px;
   font-weight: 300;
   line-height: 1.625em;
   position: relative;
}
ol, ul {
  margin: 0;
  padding: 0;
  list-style: none;
}
select {
  display: block;
}
figure {
  margin: 0;
}
```

```
a {
        -webkit-transition: all 0.3s ease 0s;
        -moz-transition: all 0.3s ease 0s;
        -o-transition: all 0.3s ease 0s;
       transition: all 0.3s ease 0s;
     }
     iframe {
       border: 0;
     }
     a, a:focus, a:hover {
       text-decoration: none;
       outline: 0;
     }
     .btn.active.focus,
     .btn.active:focus,
     .btn.focus,
     .btn.focus:active,
     .btn:active:focus,
     .btn:focus {
       text-decoration: none;
       outline: 0;
     }
     .card-panel {
       margin: 0;
       padding: 60px;
     }
     /**
      * Typography
      *
      **/
     .btn i, .btn-large i, .btn-floating i, .btn-large i, .btn-
flat i {
       font-size: 1em;
       line-height: inherit;
     }
     .gray-bg {
       background: #f9f9ff;
     }
     h1, h2, h3,
     h4, h5, h6 {
       font-family: "Poppins", sans-serif;
        color: #222222;
        line-height: 1.2em !important;
        margin-bottom: 0;
```

```
 margin-top: 0;
        font-weight: 600;
     }
     .h1, .h2, .h3,
     .h4, .h5, .h6 {
       margin-bottom: 0;
       margin-top: 0;
        font-family: "Poppins", sans-serif;
        font-weight: 600;
        color: #222222;
     }
     h1, .h1 {
       font-size: 36px;
     }
     h2, .h2 {
        font-size: 30px;
     }
     h3, .h3 {
       font-size: 24px;
     }
     h4, .h4 {
       font-size: 18px;
     }
     h5, .h5 {
       font-size: 16px;
     }
     h6, .h6 {
       font-size: 14px;
       color: #222222;
     }
     td, th {
       border-radius: 0px;
     }
     /**
      * For modern browsers
      * 1. The space content is one way to avoid an Opera bug when 
the
      * contenteditable attribute is included anywhere else in 
the document.
      * Otherwise it causes space to appear at the top and 
bottom of elements
      * that are clearfixed.
```

```
* 2. The use of `table` rather than `block` is only necessary 
if using
     * `:before` to contain the top-margins of child elements.
      */
     .clear::before, .clear::after {
       content: " ";
       display: table;
     }
     .clear::after {
       clear: both;
     }
     .fz-11 {
       font-size: 11px;
     }
     .fz-12 {
       font-size: 12px;
     }
     .fz-13 {
       font-size: 13px;
     }
     .fz-14 {
       font-size: 14px;
     }
     .fz-15 {
       font-size: 15px;
     }
     .fz-16 {
       font-size: 16px;
     }
     .fz-18 {
       font-size: 18px;
     }
     .fz-30 {
       font-size: 30px;
     }
     .fz-48 {
       font-size: 48px !important;
     }
     .fw100 {
       font-weight: 100;
```

```
}
.fw300 {
  font-weight: 300;
}
.fw400 {
 font-weight: 400 !important;
}
.fw500 {
  font-weight: 500;
}
.f700 {
  font-weight: 700;
}
.fsi {
  font-style: italic;
}
.mt-10 {
  margin-top: 10px;
}
.mt-15 {
  margin-top: 15px;
}
.mt-20 {
  margin-top: 20px;
}
.mt-25 {
 margin-top: 25px;
}
.mt-30 {
  margin-top: 30px;
}
.mt-35 {
  margin-top: 35px;
}
.mt-40 {
  margin-top: 40px;
}
```